Es presenten les característiques principals del CollectiveAccess, un sistema de gestió i difusió de col·leccions digitals per a museus, arxius i biblioteques. Se'n descriuen els comp procés d'instal·lació, l'estructura interna del sistema i es mostren alguns exemple versions analitzades del sistema són la 1.4 del Providence i la 2.0 del Pawtucket.

## **Abstract**

This paper describes the main features of CollectiveAccess, a collections manage system for the digital collections of museums, archives and libraries. The paper features of the system and explains how to install and configure the package. It internal structure and gives examples of how it can be used. The system analyze Version 1.4 of the core cataloguing application Providence and Version 2.0 of the Pawtucket.

[Recib](http://bid.ub.edu/es)[ido: 28/05/2014. Ac](http://bid.ub.edu/es/presentacion)[eptado: 28/05/2014. Revisad](http://bid.ub.edu/es/instrucciones-para-los-autores)[o: 18/11/2014.](http://bid.ub.edu/es/call-for-papers) [Recibido: 28/05/2014. Aceptado: 28/05/2014. Revisado: 18/11/2014.](http://temaria.net/simple.php?origen=1575-5886&idioma=es)

# **1 Introducción**

**CollectiveAccess (http://www.collectiveaccess.org/)** (en adelante CA) es un difusión de colecciones de museos, archivos y bibliotecas. El programa ha sido de por la empresa Whirl-i-Gig, con la colaboración de diferentes instituciones asociada y de Europa como el Institute of Museum and Library Services (http://www **National Endowment for the Humanities (http://www.neh.gov/)**, el **New the Arts** o el **[Kulturstif](http://bid.ub.edu/33/alcaraz1.htm)tung des Bundes (http://www.kulturstiftung-desbundes.de/cms/de/index.html)** , entre otros. El origen de la aplicación se rem aunque su primera versión estable no se liberó hasta 2007, primero bajo el nomb hasta que en 2008 cambió por el actual CollectiveAccess. Des[de su aparició](http://bid.ub.edu/pdf/33/es/alcaraz2.pdf)n se h de cien proyectos en diferentes ámbitos como las bellas artes, la historia oral, los institucionales o diversas colecciones especiales de diferentes tipologías de unidad softwa[re libre que se distri](mailto:ralcaraz@eina.cat)buye bajo una licencia GNU GPL v3.**<sup>1</sup>**

En este artículo se analizan las versiones 1.4 de Providence y la versión 2.0 de Pa versiones estables disponibles de los dos componentes principales del sistema en este artículo.

## **2 Componentes**

Como acabamos de avanzar, CA se encuentra formado por dos componentes de so Providence y Pawtucket, encargados respectivamente de la parte de gestión y de contenidos.

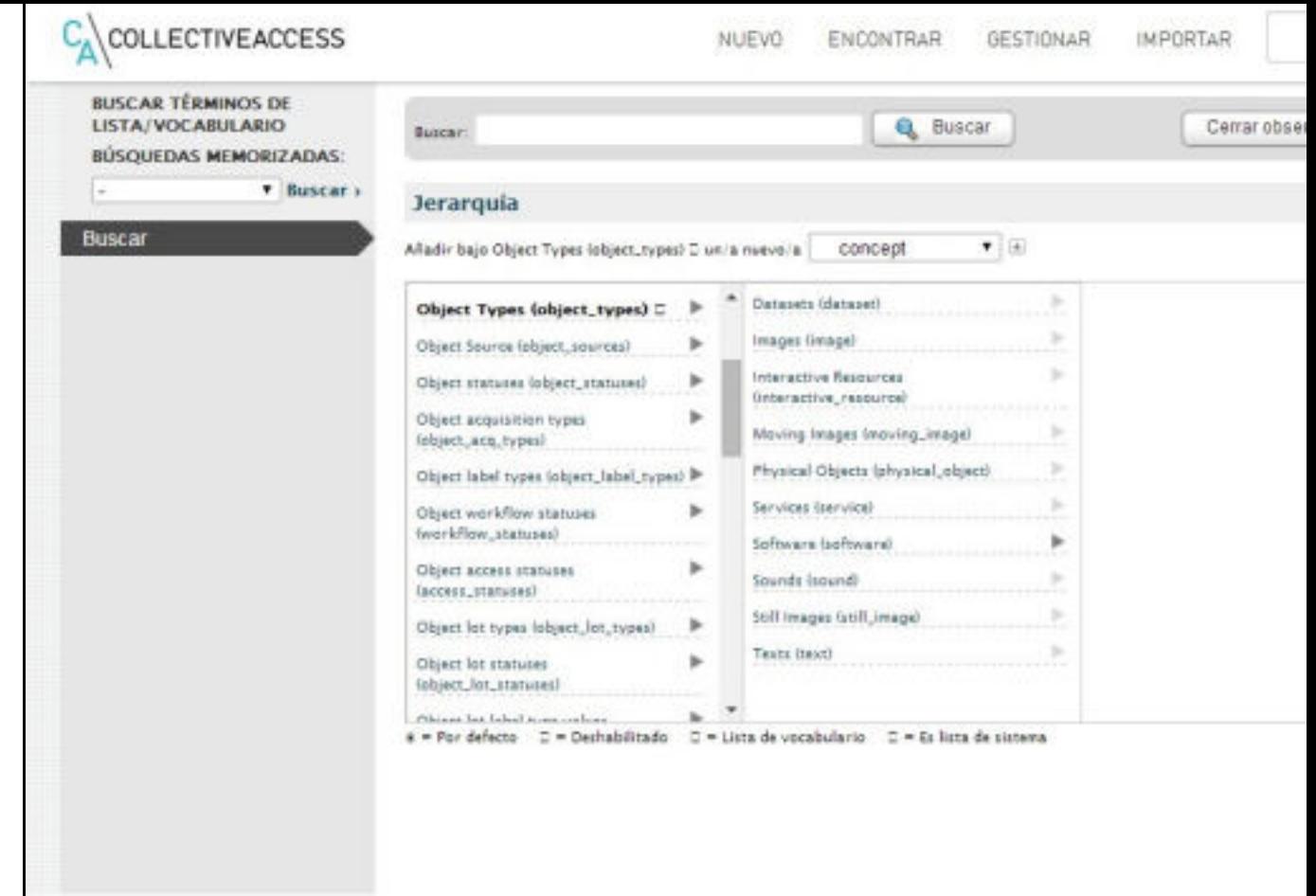

vocabularios de CA

Los servicios subyacentes a estas funcionalidades y a otras disponibles out of the

- **Google Maps** para la generación de mapas y la traducción de direcciones for mediante la API de codificación geográfica de este servicio.
- **-** El servicio de nombres geográficos **GeoNames (http://www.geonames.org services.html)** que integra búsquedas sobre esta base de datos geográfica y los registros de CA.
- **El motor de búsqueda Apache Solr (http://lucene.apache.org/solr/)**, que lugar del motor de búsqueda basado en MySQL configurado por defecto.
- Los servicios web de la **Library of Congress Subject Headings (http://id.loc.gov/authorities/subjects.html)** .
- Integración con **Amazon S3 storage (http://aws.amazon.com/es/s3/)** p almacenaje.
- $•$  Ftc.

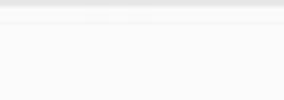

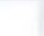

Como alternativa a Pawtucket se podría utilizar cualquier frontend capaz de obten de datos del sistema.<sup>3</sup> Prácticamente no existen experiencias en este campo más sistema de gestión de contenidos **Drupal**,<sup>4</sup> sólo compatible con versiones de CA anteriores algunos ejemplos de uso de **Omeka (http://omeka.org/)** como frontend para la ejemplo de la convergencia CA/Drupal lo encontramos en el **James Ensor Online (http://jamesensor.vlaamsekunstcollectie.be/en/collection)** . En el caso de par de ejemplos en los repositorios **Religieus Erfgoed Online (http://www.re**l **Centrumvoor Religieuze Kunst en Cultuur (http://crkc.be/)** de Bélgica y en **(http://www.hetvirtueleland.be)** del Centrum Agrarische Geschiedenis del mis integración con terceras aplicaciones, también se conocen experiencias con desarro ejemplo de las cuáles es el **Philaplace (http://www.philaplace.org)** de la Historical Society of **Pennsylvania**.

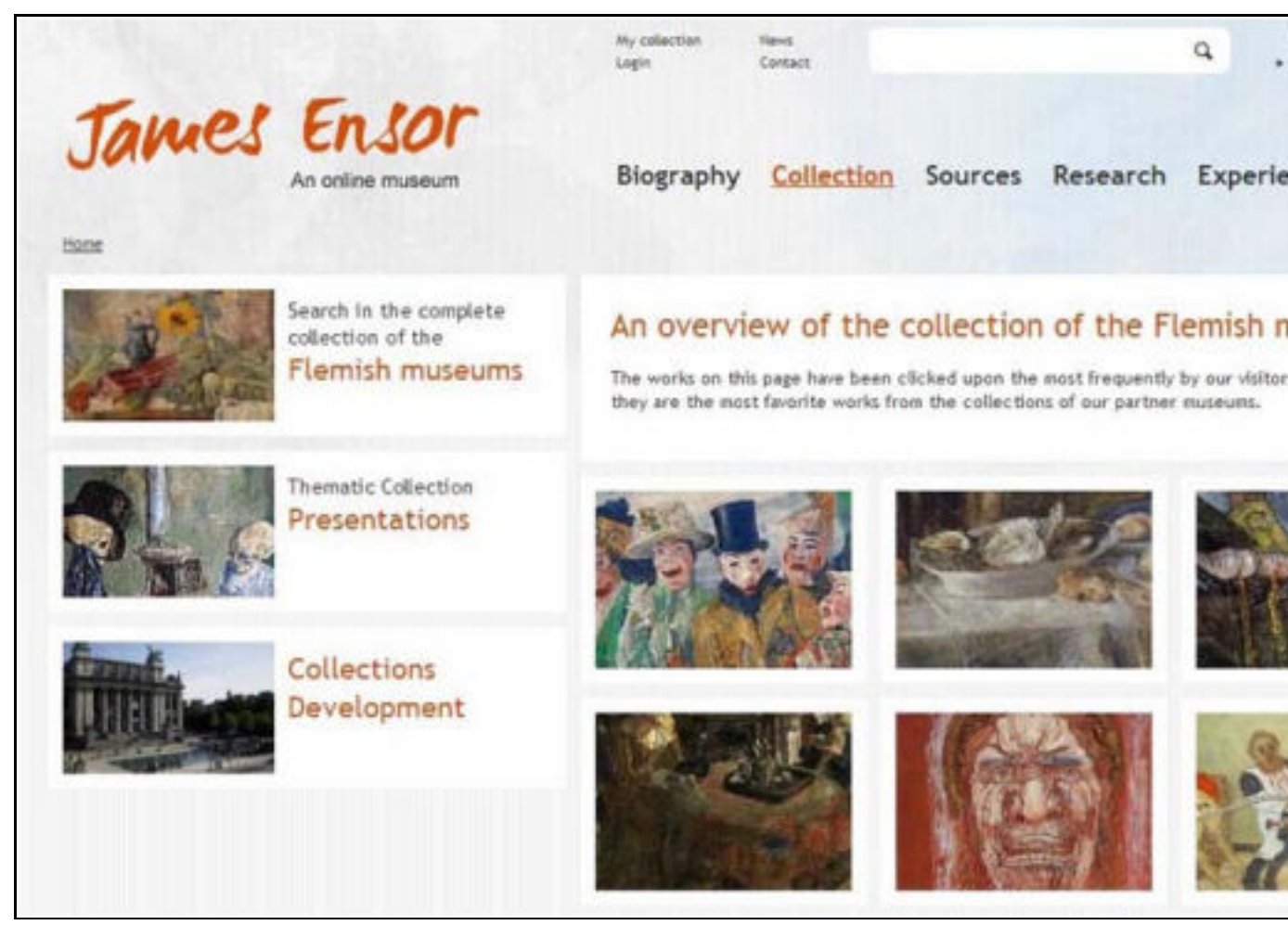

Religieus Erfgoed Online

## **3 Instalación y requerimientos mínimos**

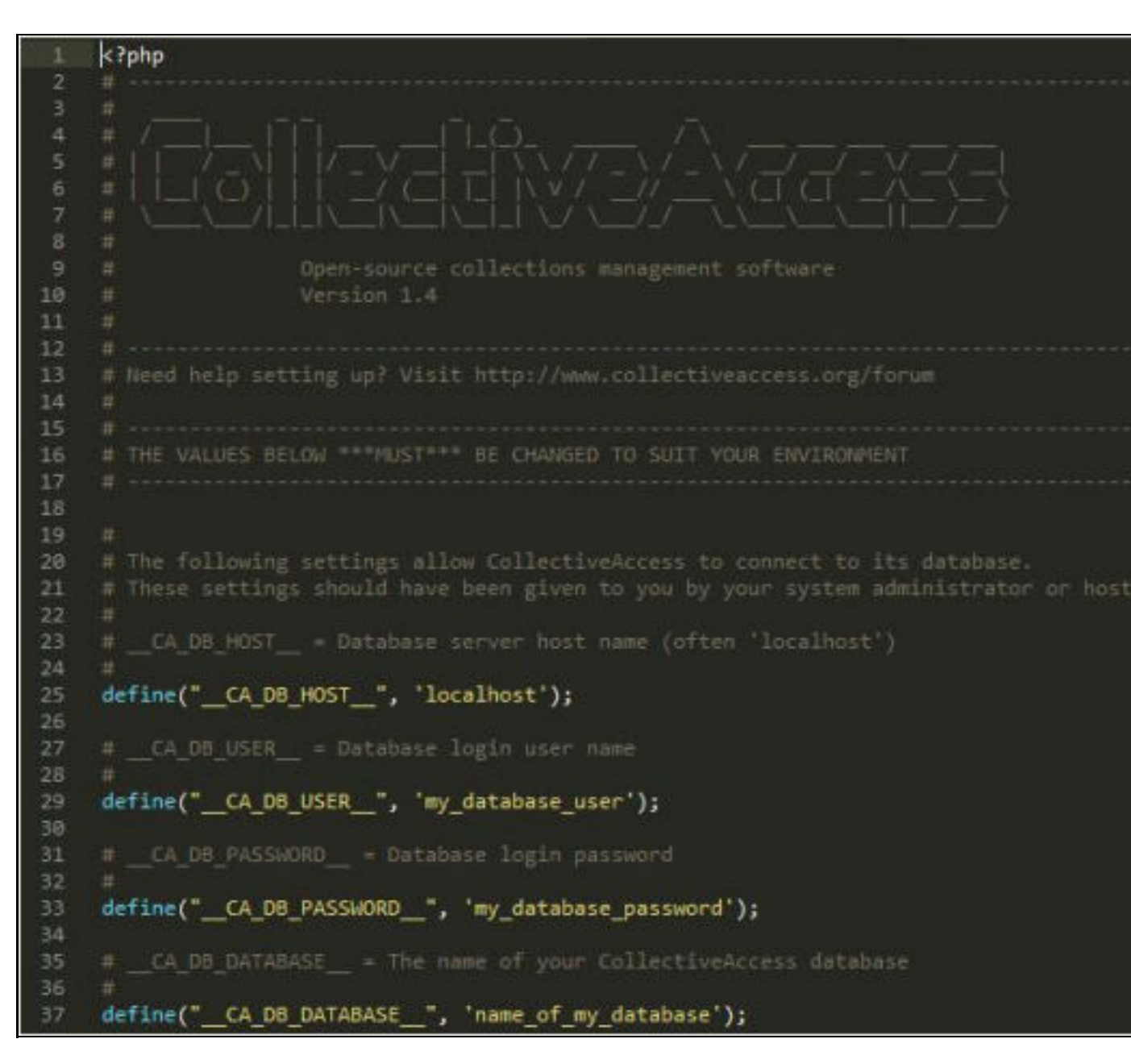

setup.php-dist

Después de finalizada la instalación, conviene eliminar el directorio *install* por mot

Según el tipo de archivos con los que se quiera trabajar, CA necesitará otras bibliotecas herramientas de soporte adicionales. Por ejempl[o, si que](https://github.com/collectiveaccess)remos trabajar con imáge deberá contar con ImageMagick o GDlibrary; en el caso que nuestro repositorio esté de audio o vídeo, necesitaremos FFmpeg; si queremos trabajar con PDF, quizá nee como Ghostscript o PDFT o Text. La lista completa de bibliotecas que puede nece el wiki del proyecto.**<sup>5</sup>**

Figura 8. Desde la interfaz del sistema podemos ver qué bibliotecas tenemos disp

migración desde otro software o a unos requerimientos muy específicos que quizá otras situaciones. No obstante, estos archivos nos pueden servir para entender me sintaxis de este elemento tan importante. Si optamos por escoger uno de los está defecto (Dublin Core, DACS, PB Core, SPECTRUM, etc.) simplemente tendremos que momento de la instalación (véase la figura 9). En cambio, tanto si decidimos utiliz ejemplo disponibles en el web de CA, como si creamos uno nuevo, lo deberemos install/profiles/xml, para que esté disponible en el momento de la instalación. Un permite establecer, entre otros:

- Los elementos del esquema de metadatos, es decir, los diferentes campos de autor, fecha, etc.). Se pueden definir también los tipos de campo (texto, num de entrada de datos (formulario de texto, desplegable con una lista de valore
- Los tipos de objetos digitales y ocurrencias disponibles en el sistema.
- Los tipos de relaciones que se pueden establecer entre los diferentes objetos personas, lugares, etc.).
- Las interfaces de usuario que necesitamos para entrar los datos.
- Las listas y los vocabularios que nos permiten definir las listas controladas de diferentes campos, los valores permitidos, etc.

Entre los perfiles disponibles actualmente encontramos algunos de los estándares comunes, como Dublin Core, SPECTRUM, VRA Core, PB Core, PREMIS o DACS, entre

Figura 9. Perfiles de instalación disponibles con el paquete Provider

Figura 10. Formulario de entrada de datos del perfil de instalación de la Academy of Mo de Hollywood, con los estándares de metadatos PB Core y PRE

Como hemos visto hasta ahora, CA se caracteriza por su gran flexibilidad a la hor estructura de datos del sistema. La estructura general de la base de datos de CA entidades, aunque es posible añadir otras según nuestras necesidades (por ejemp procesos internos como diferentes tipos de préstamo, restauraciones, etc.). Las entidades por defecto que el encontramos en CA son:

- Los **objetos digitales** (*objects*) o ítems del repositorio (documentos de texto interactivos, grabaciones sonoras, de vídeo, etc.).
- Las **entidades** (*entities*) o personas y organizaciones responsables de la crea los objetos de la c[ol](http://bid.ub.edu/es/33/alcaraz2.htm#Nota6)ección. Se pueden reutilizar en diferentes objetos, colecciones
- **Lugares** (places) o localizaciones físicas que se pueden reutilizar como las er

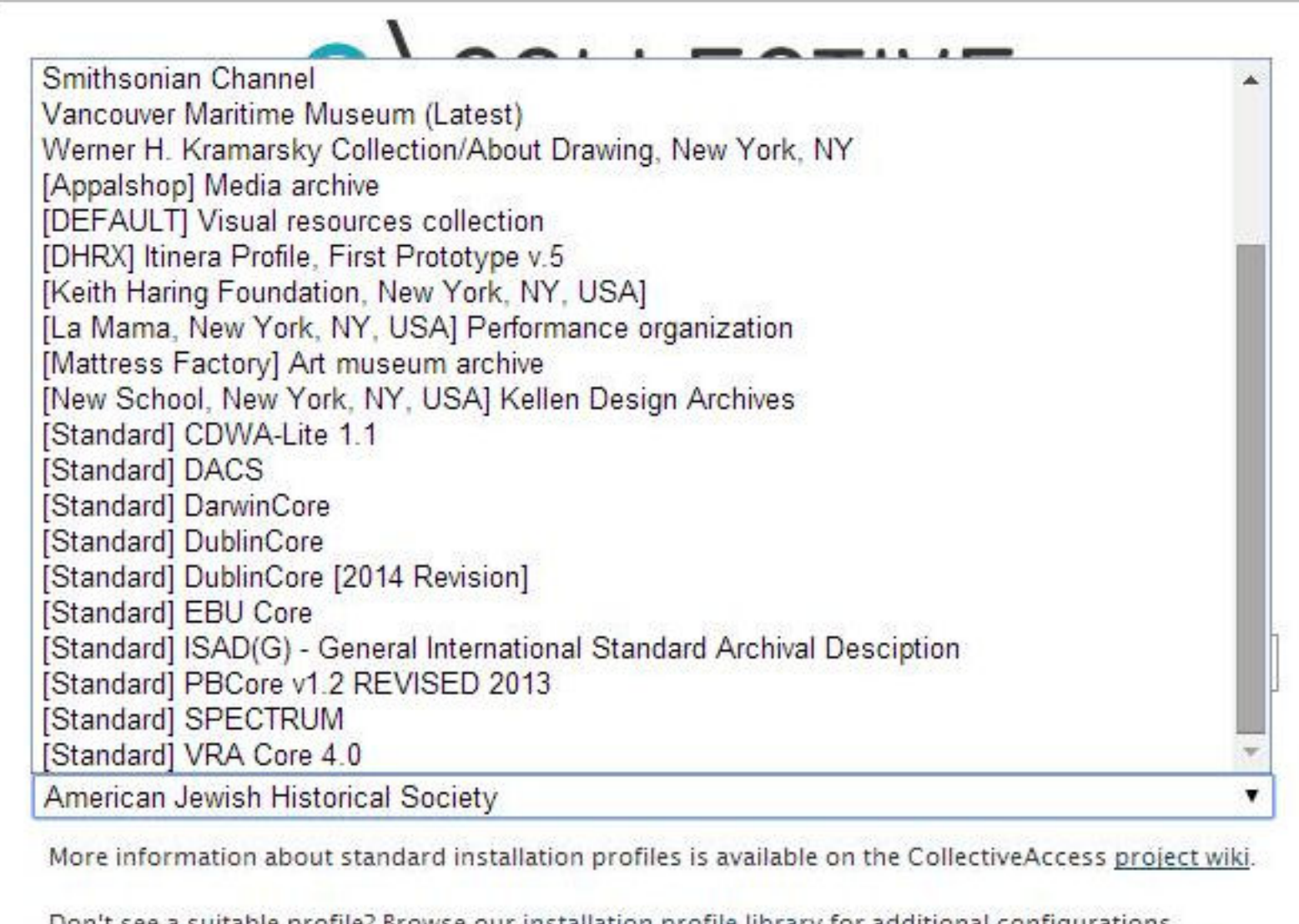

Don't see a suitable profile? Browse our <u>installation profile library</u> for additional configurations developed by the CollectiveAccess user community. To install a new profile simply copy the file into the install/profiles/xml directory on your server and reload the installer in your web browser.

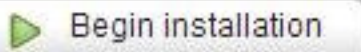

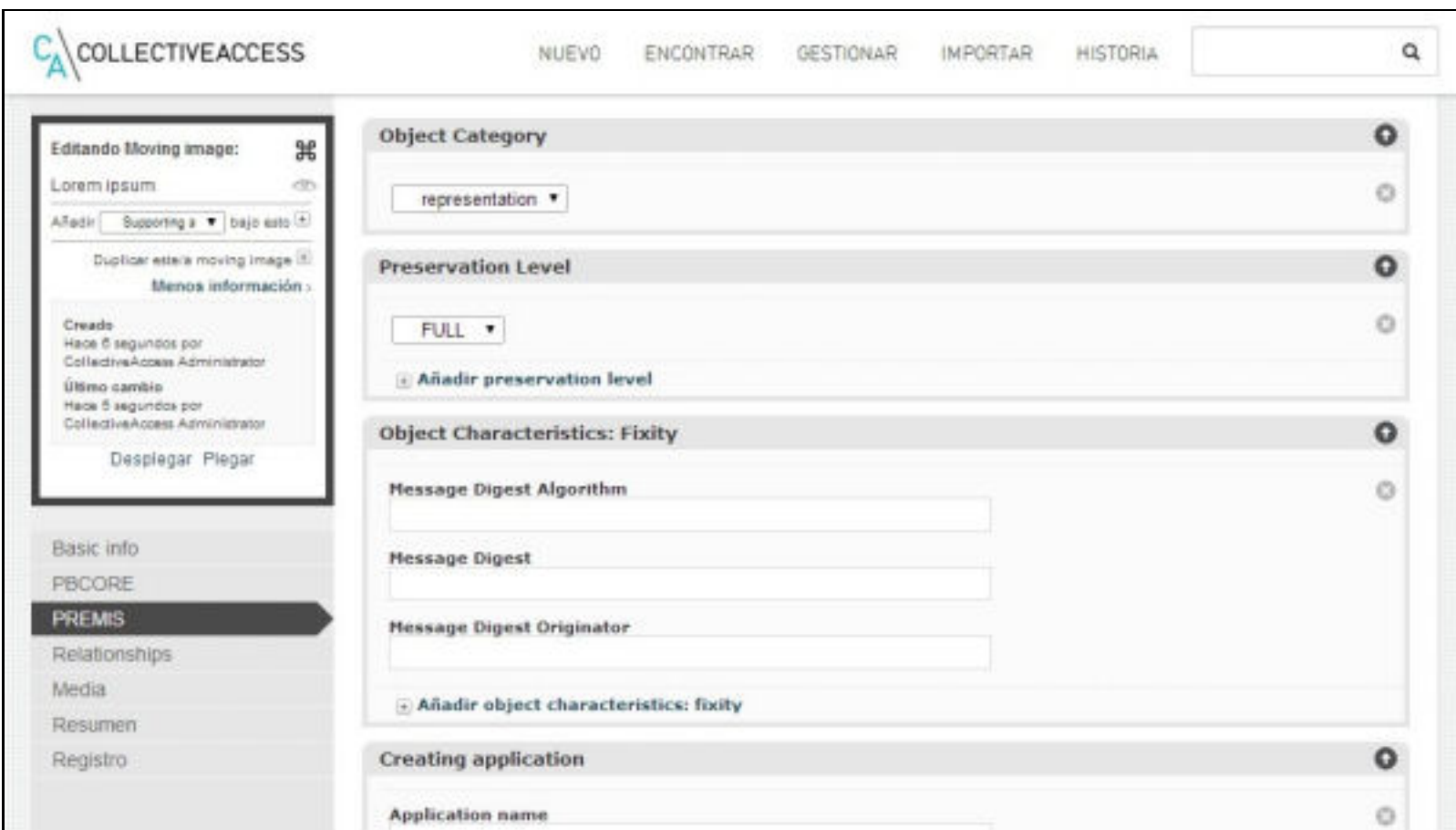

**Ocurrencias** (*ocurrences*) o eventos como exposiciones, publicaciones, estrenos, etc.

- 
- **Colecciones** (collections) o grupos de objetos que comparten unas características comunes.
- Lotes (lots) que permiten agrupar conjuntos de objetos con características comunes, normalmente relacionadas con su procedencia, fecha de recepción, etc.
- **Conjuntos** (sets) o grupos de objetos definidos para un propósito específico. A diferencia de las colecciones que responden a grupos relacionados intelectualmente, en este caso se utilizan con propósitos operacionales como, por ejemplo, un grupo de objetos seleccionados para una exposición.
- **Elementos de conjunto** (set items) o registros asignados a un conjunto determinado que permiten añadir datos catalográficos adiciones.
- **Representaciones** (representations). Son archivos de imagen, de vídeo, de audio, PDF, etc., asociados a los objetos digitales. Un mismo objeto puede tener asociadas diversas representaciones o archivos.
- **Lugares de almacenaje** (storage locations). Las ubicaciones físicas donde se encuentran los objetos de la colección. Se pueden jerarquizar y tener asociadas restricciones de acceso, coordenadas y otro tipo de información.
- **Listas** (lists) que se puede utilizar para restringir el valor de un atributo, como vocabularios controlados asociados a los objetos, entidades, etc., y como listas del sistema, los valores de las cuales nos permiten personalizar CA.
- **Elementos de las listas** (list items). Cada una de las entradas que forman una lista.
- **Eventos de los objetos** (object events). Un evento en el ciclo de vida de un objeto (movimientos, acciones relacionadas con su conservación, préstamos, etc.).
- **Eventos de los lotes** (lot events). Un evento en el ciclo de vida de un lote.

Figura 11. Formulario para establecer relaciones entre objetos, entidades, eventos y lugares

#### **5 Gestión de usuarios**

CA dispone de un interesante sistema de gestión de perfiles de usuario que permite establecer los permisos de cada tipo de usuario con un alto nivel de granularidad. Como administradores podemos crear tantos usuarios como sea necesario. Cada usuario puede pertenecer a uno o más grupos, que podemos crear de manera personalizada según nuestras necesidades. Cada grupo tiene asociado un perfil de acceso diferente, desde el cual se puede establecer qué acciones puede o no puede hacer (por ejemplo, configurar elementos de metadatos, exportaciones, crear nuevos grupos de usuarios, editar listas y vocabularios, etc.),

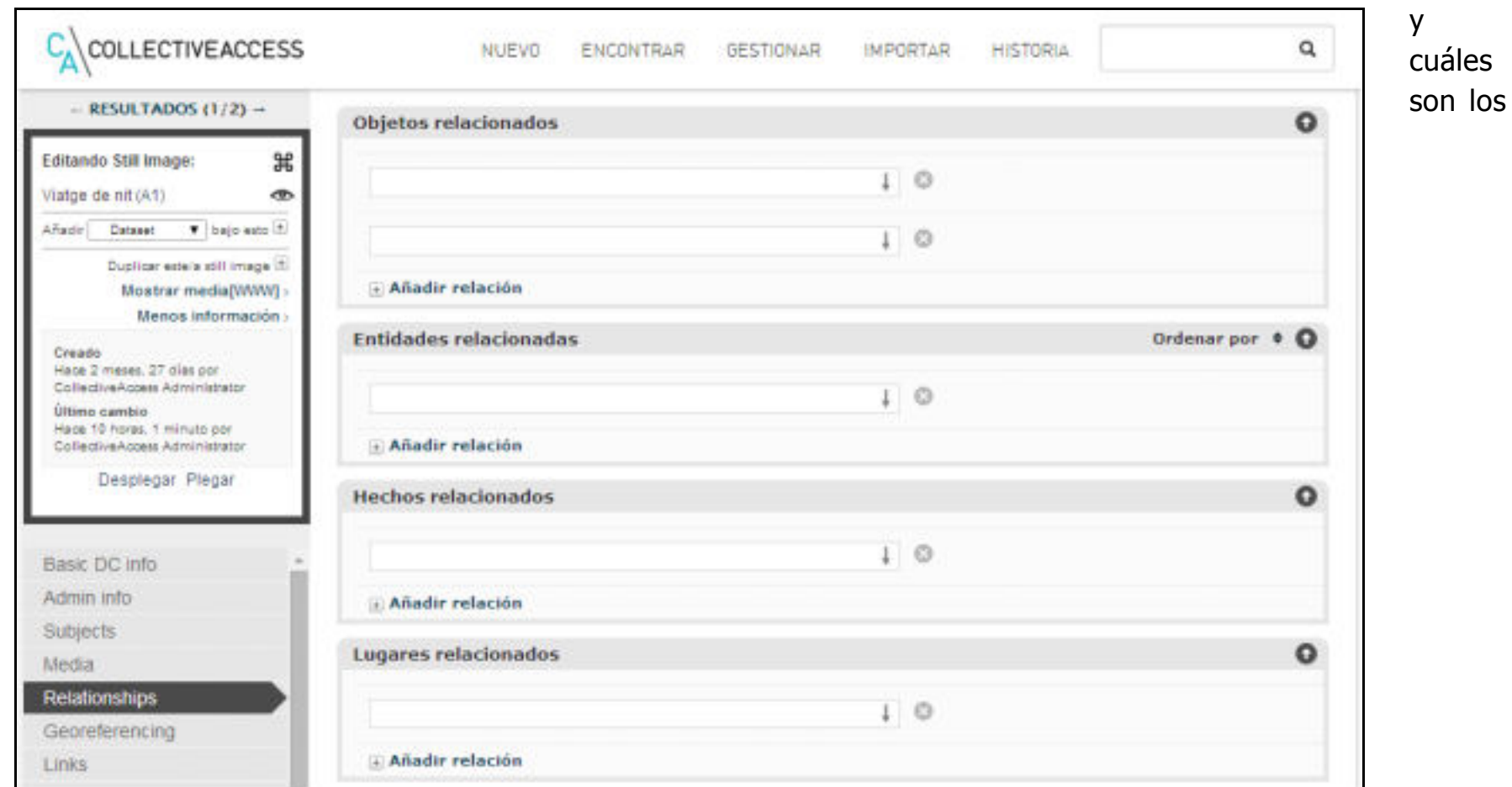

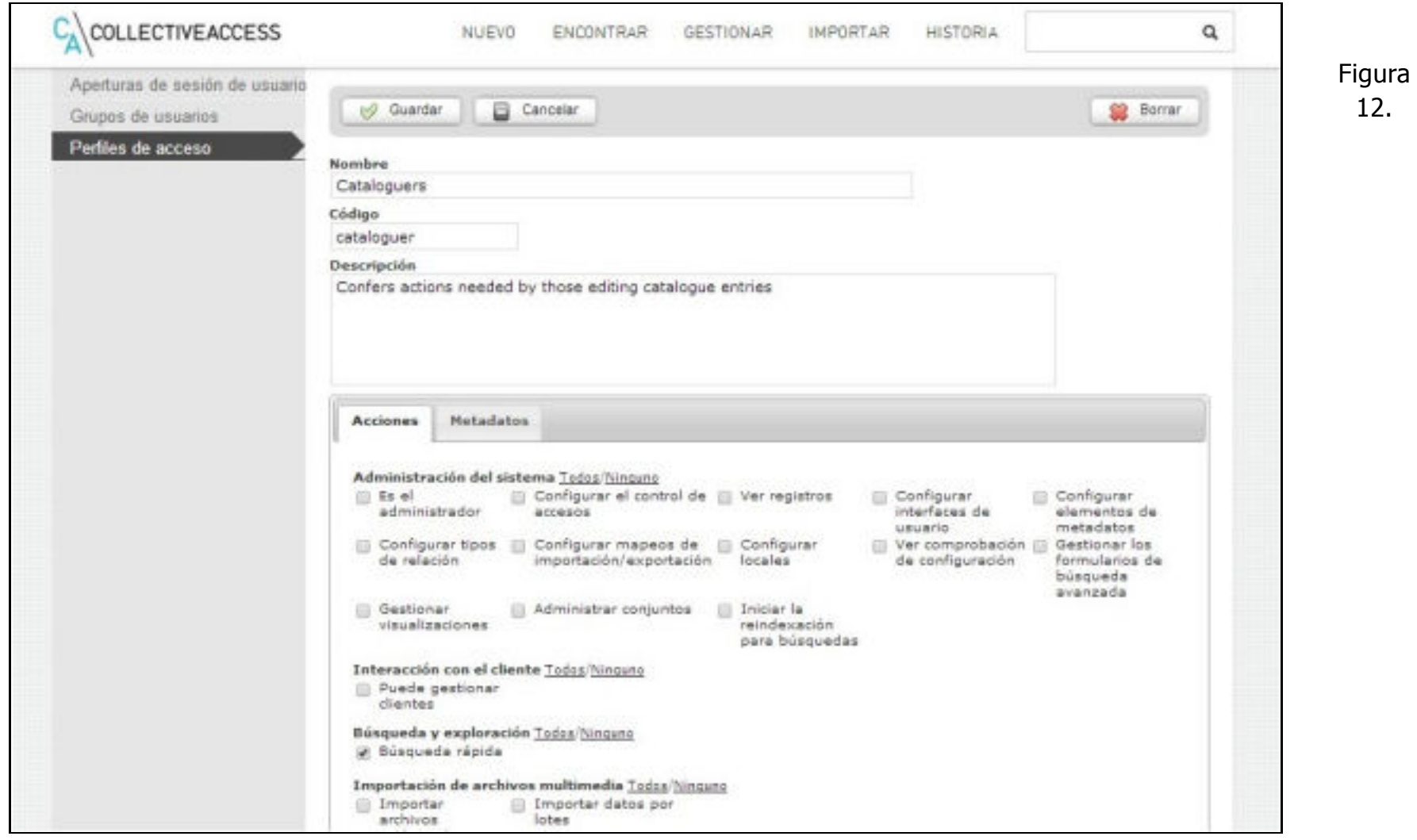

permisos (lectura, lectura y escritura o sin permisos) relacionados con los diferentes elementos de los esquemas de metadatos asociados a los objetos, las entidades, los lugares, las colecciones, los préstamos, etc.

Fragmento de las acciones asociadas al perfil de acceso del grupo de usuarios "Cataloguers"

Figura 13.

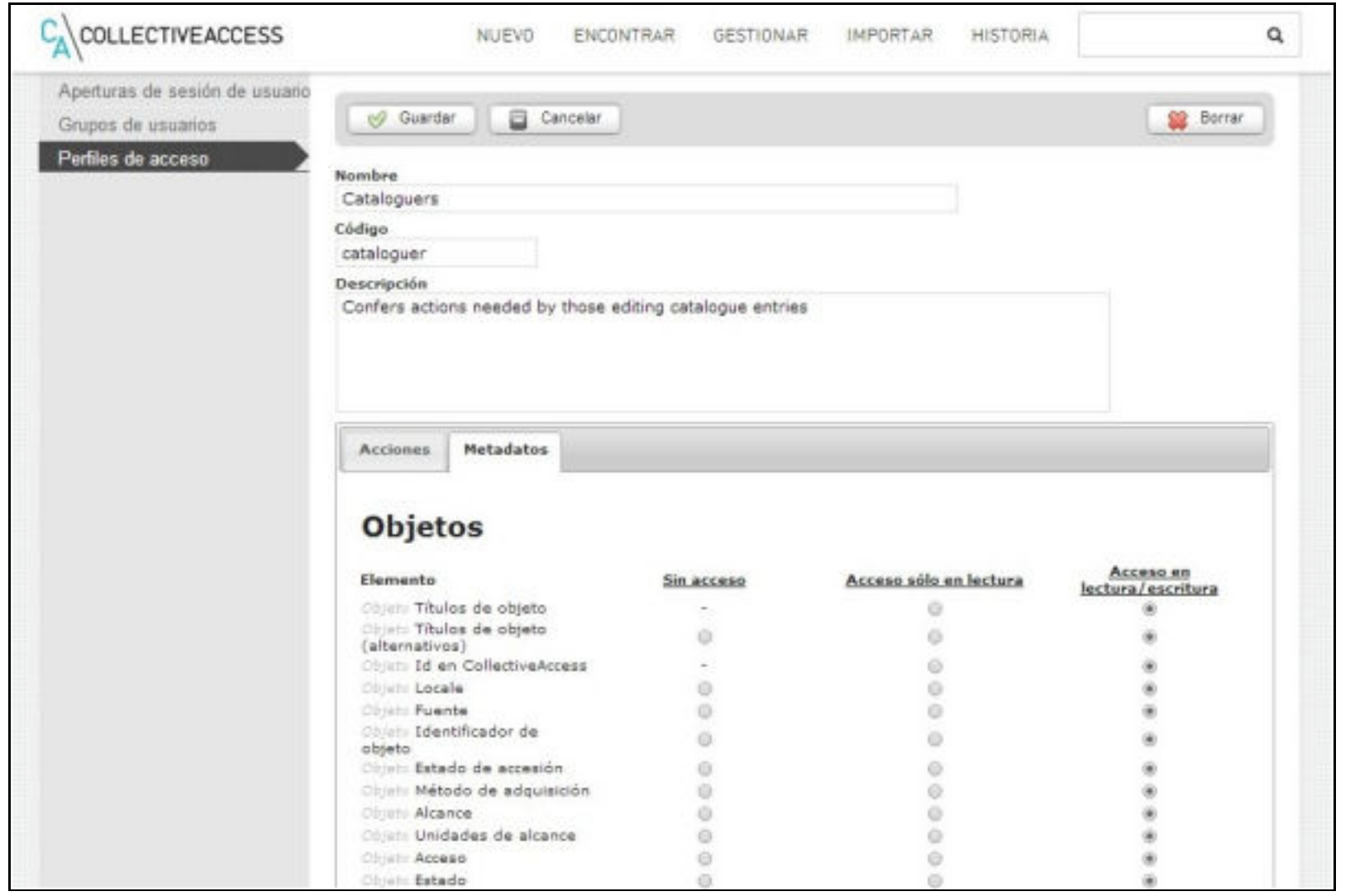

Fragmento de los permisos asociados a los elementos del esquema de metadatos

Desde esta misma interfaz, también podemos determinar las acciones disponibles para los usuarios que se registran en el sistema desde la interfaz pública, en el caso que utilicemos Pawtucket como frontend. Algunas de las acciones disponibles son la posibilidad o no de descargar archivos, compartir objetos a través del correo electrónico o las redes sociales, etc.

CA también permite establecer un control de acceso archivo a archivo desde la interfaz de catalogación del sistema (véase la figura 14).

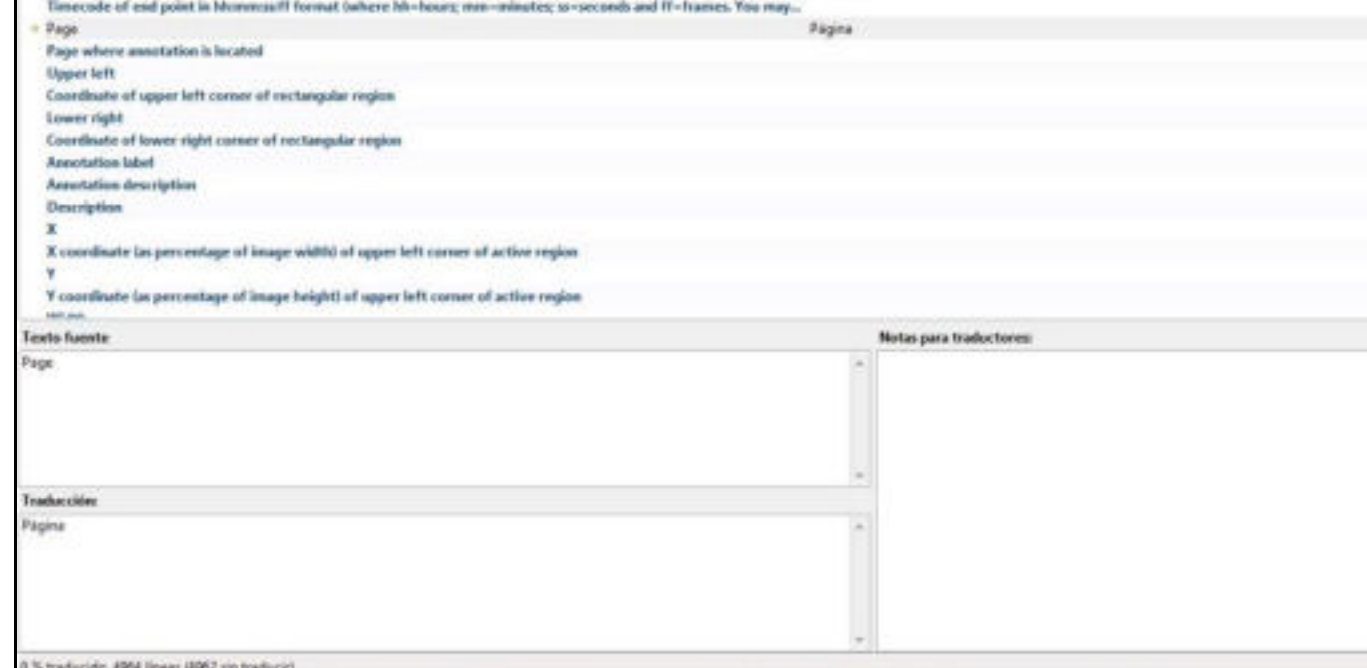

Manage>Administration>Locales de CA, podemos activar el nuevo idioma para que calificar los valores de cada uno de los elementos del esquema de metadatos que <dc:creatorxml:lang="ca">Nombre del autor</dc:creator>).

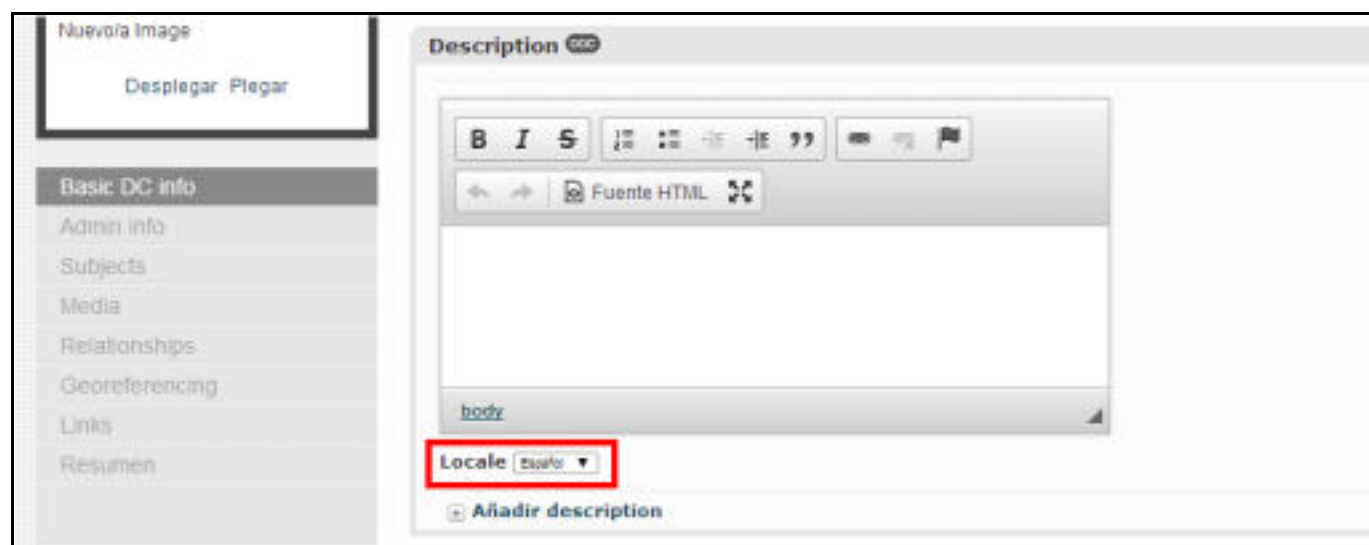

activados los difere[ntes idiomas desde la administració](http://poedit.net/)n del sistema, los podremos sele cada elemento del esquema de metadatos

### **7 Sitios web que utilizan CollectiveAccess**

Entre los usuarios de CA encontramos principalmente instituciones norteamericana representativos son el **Queens Memory Project (http://queensmemory.org/) (http://www.queenslibrary.org/)** de Nueva York, el **New Museum's Digital Archive (http://archive.newmuseum.org/) del New Museum (http://www.newmus Eastend Stories (http://artists.parrishart.org/)** del **Parrish Art Museum** (http://www.parrishart.org/) de la misma ciudad, el Van Alen Institute's D

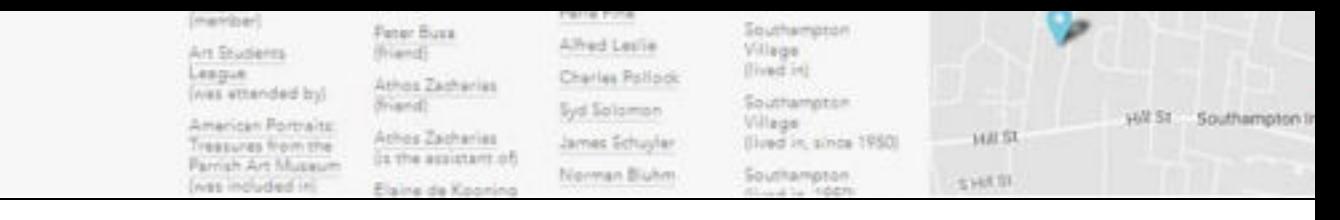

dedicada a Mary Abbott en el Parrish East end Stories

En nuestro territorio encontramos la **Kutxateka (http://www.kutxateka.com/** la Kutxa, como ejemplo más representativo. Se trata de un portal que recoge los fotográficos de la entidad, así como algunas obras de arte. De momento, se pued fotográficos de **Fotocar**

**(http://www.kutxateka.com/index.php/Detail/Collection/Show/collection\_id/1)** y **Marín** (http://www.kutxateka.com/index.php/Detail/Entity/Show/entity\_id/3)

reflejan el desarrollo social, político y cultural de Guipúzcoa desde principios del s días.

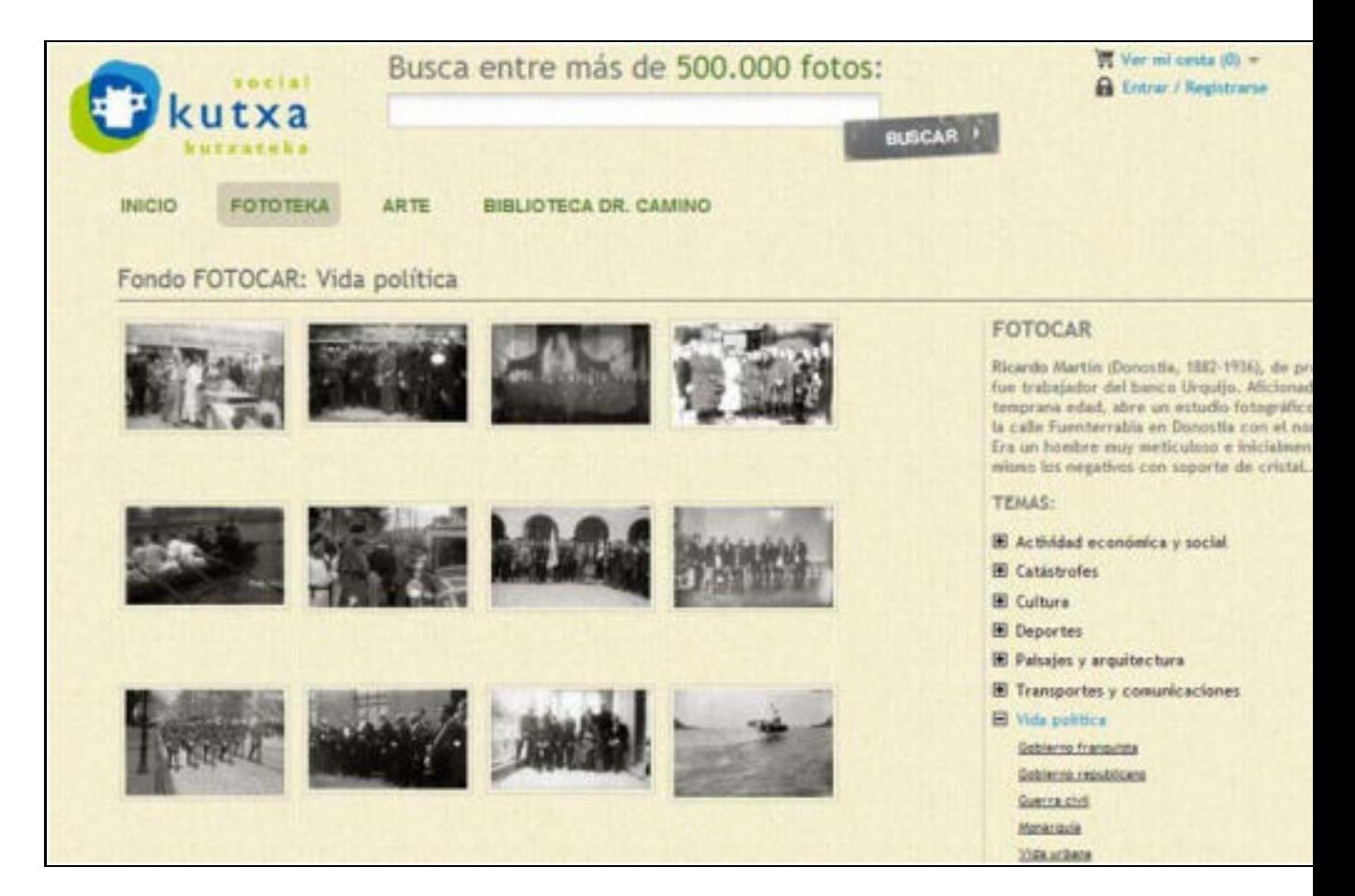

colección Fotocar de la Kutxateka

En la sección **Clients (http://www.collectiveaccess.org/clients)** dentro del v una lista de más de cien ejemplos de implementaciones, organizada según el tipo bibliotecas, instituciones académicas, etc.).

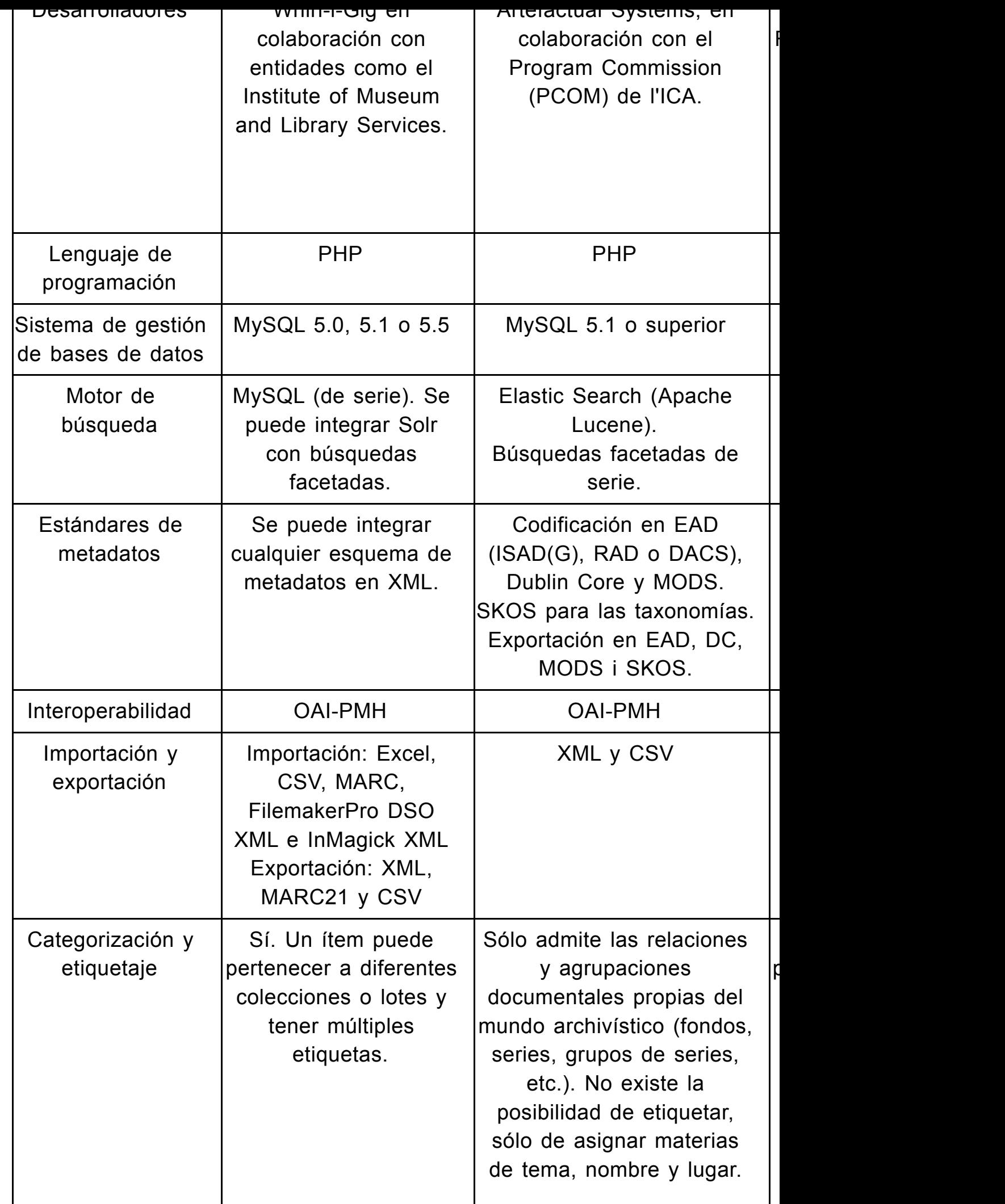

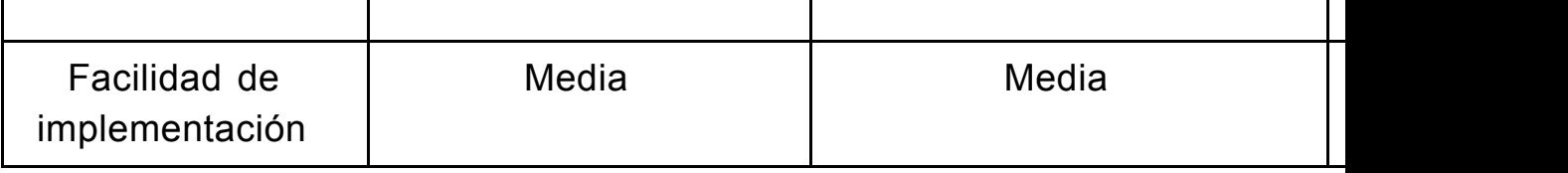

Tabla 1. Comparativa entre CA, AtoM y Omeka

Facilidad de uso Media Media Alta

### **9 Conclusiones**

CA destaca por su gran flexibilidad a la hora de diseñar un sistema a medida para colecciones digitales. Salvando las distancias y con otras tecnologías en su arquite Fedora Commons por la capacidad de integrar diferentes esquemas de metadatos, relaciones, usuarios, etc. Esta gran flexibilidad también supone un mayor tiempo d la instalación y puesta en marcha del sistema y requiere de unos conocimientos n estructura interna de la aplicación. Es importante destacar, eso sí, que por defecto configuraciones disponibles que pueden servir perfectamente a la mayoría de cent

Por lo que respecta a los requerimientos, CA se trata de un sistema interesante ta instituciones, como para las grandes ya que, en la línea de otras aplicaciones com instalar y mantener pero, al mismo tiempo, es suficientemente escalable como pai proyectos.

## **Bibliografía**

CollectiveAcess documentation (2014). <**http://docs.collectiveaccess.org/ (http://docs.collectiveaccess.org/)** >. [Consulta: 28/05/2014].

Estivill, Assumpció (2008). "Els fons i les col·leccions d'arxiu a les biblioteques: mo accés". BiD: textos universitaris de biblioteconomia i documentació, núm. 21 (dese <http://bid.ub.edu/21/estiv2.htm (http://bid.ub.edu/21/estiv2.htm) >.

Higgins, Jessica [et al.] (2012). "Enhancing educational access to art". 2012 Confe <http://hdl.handle.net/2249.1/57161 (http://hdl.handle.net/2249.1/571 25/06/2014].

Pedersen, Isabel; Baarbé, Jeremiah (2013)."Archiving the 'Fabric of Digital Life'". I Symposium on Mixed and Augmented Reality - Arts, Media, and Humanities (ISMA

Rehberger, Dean (2013). "Getting oral history online: collections management appl review, vol. 40, no. 1 (Winter-Spring), p. 83–94.

Spiro, Lisa (2009). Archival management software: a report to the Council on Libr Resources. Washington, D.C.: Council on Library and Information Resources.

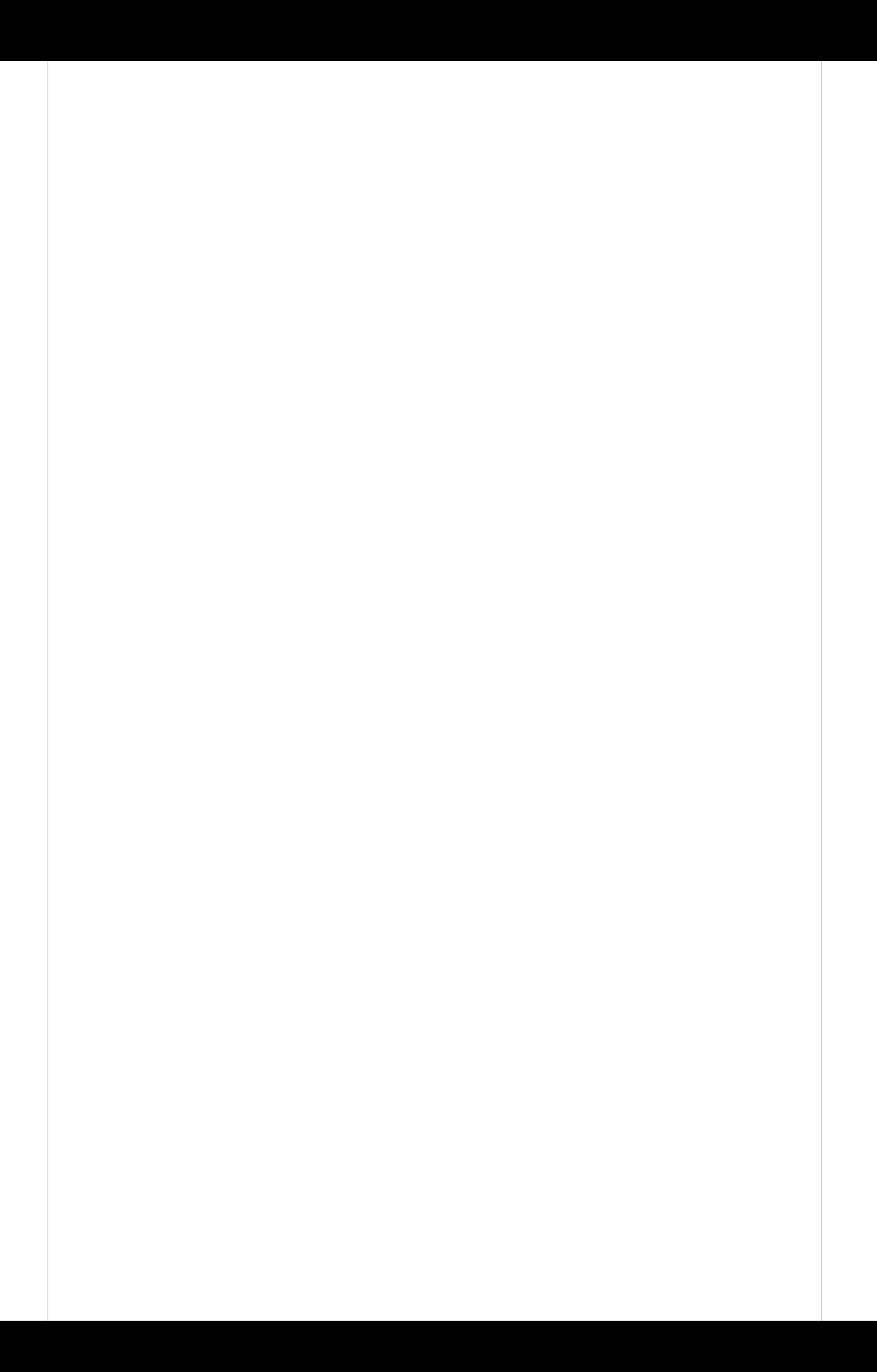

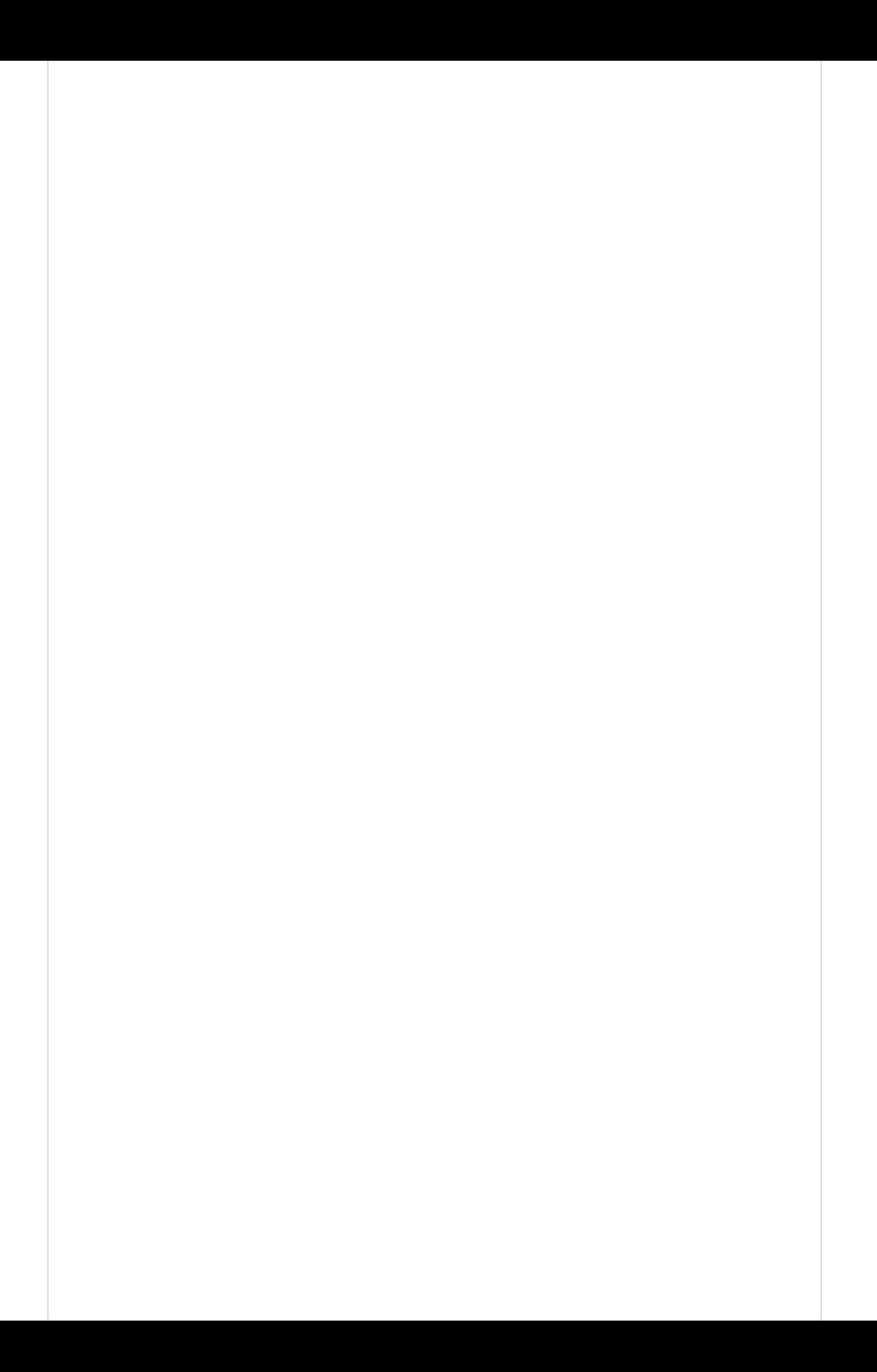

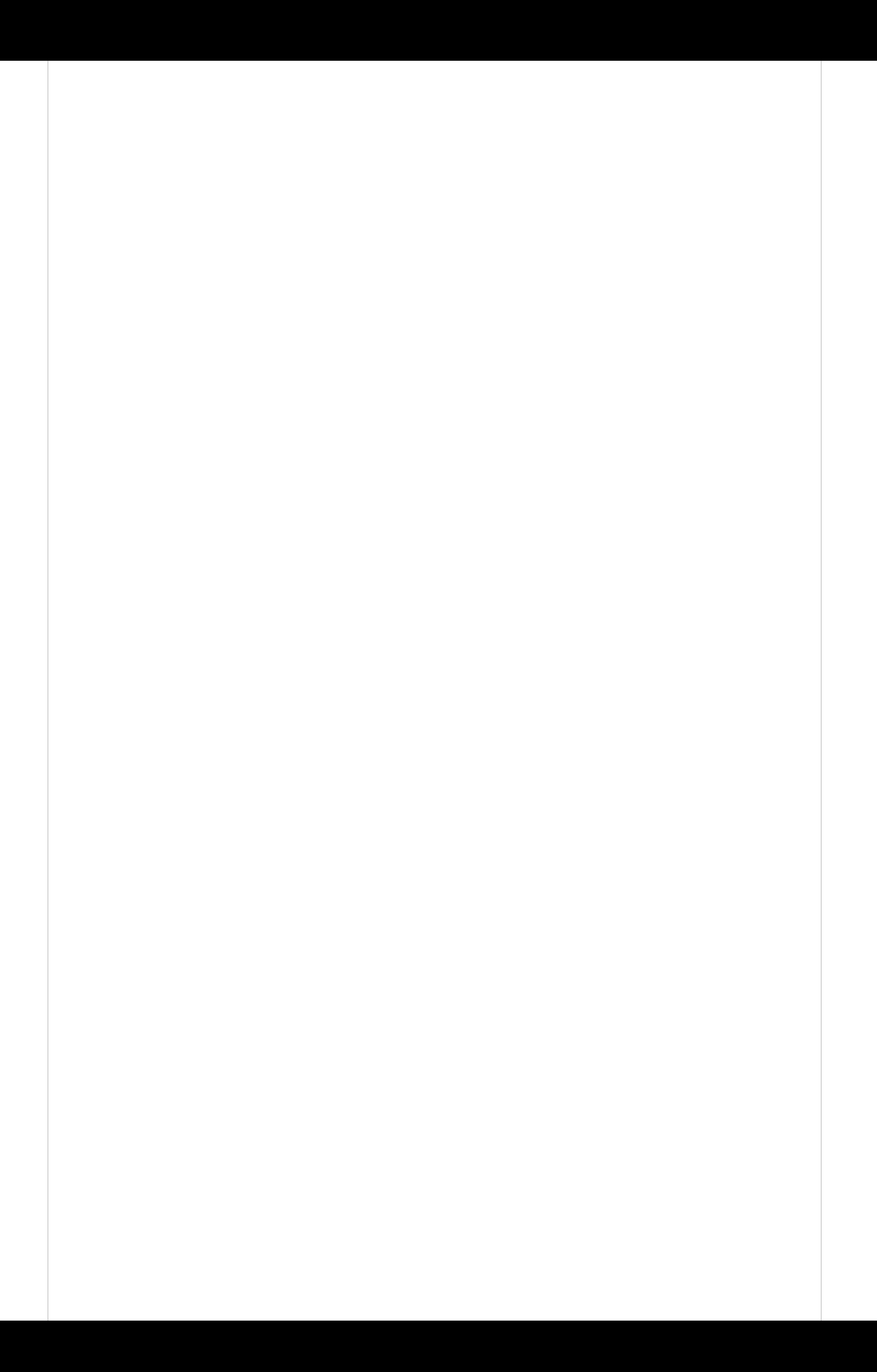

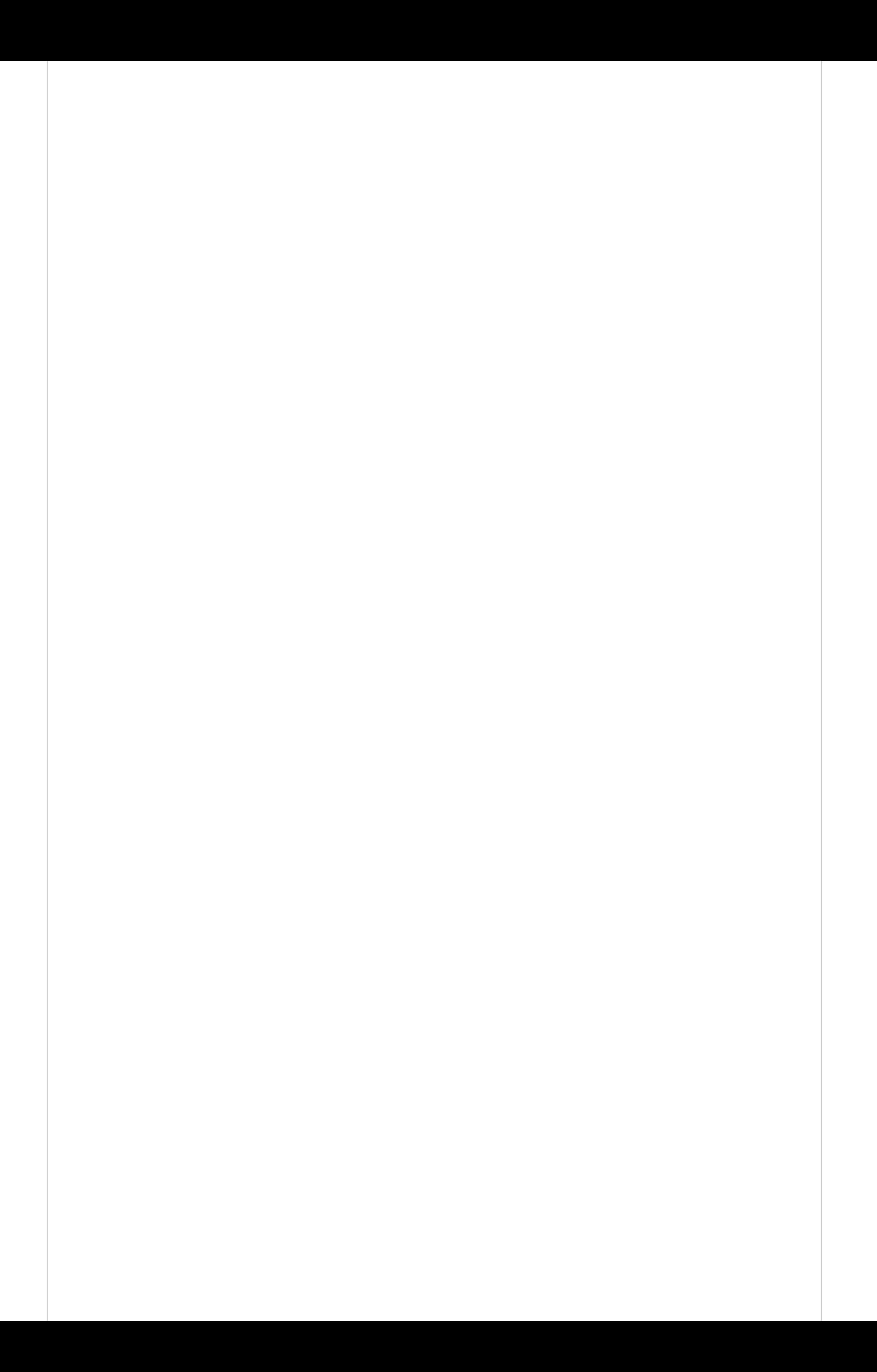

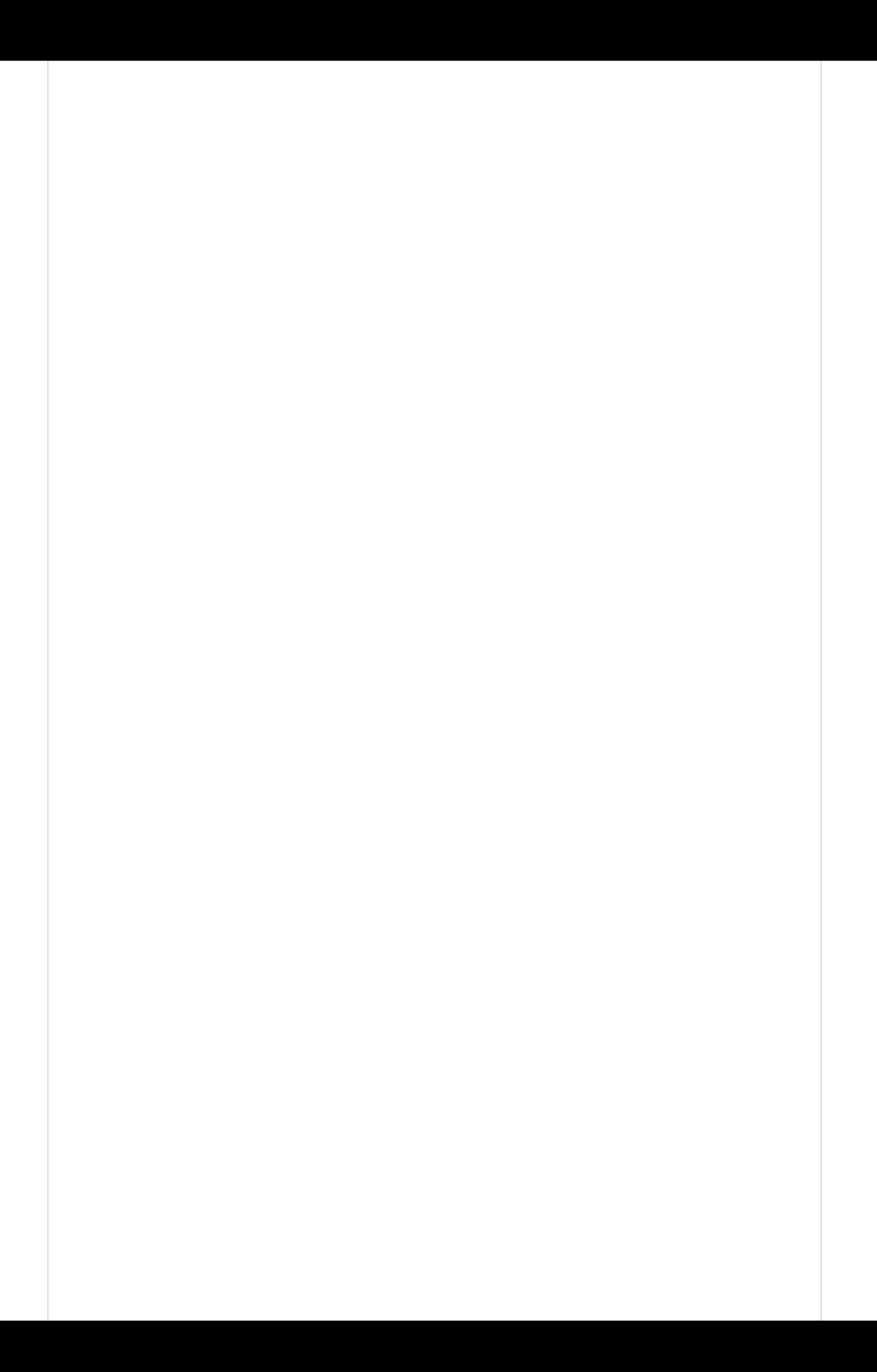

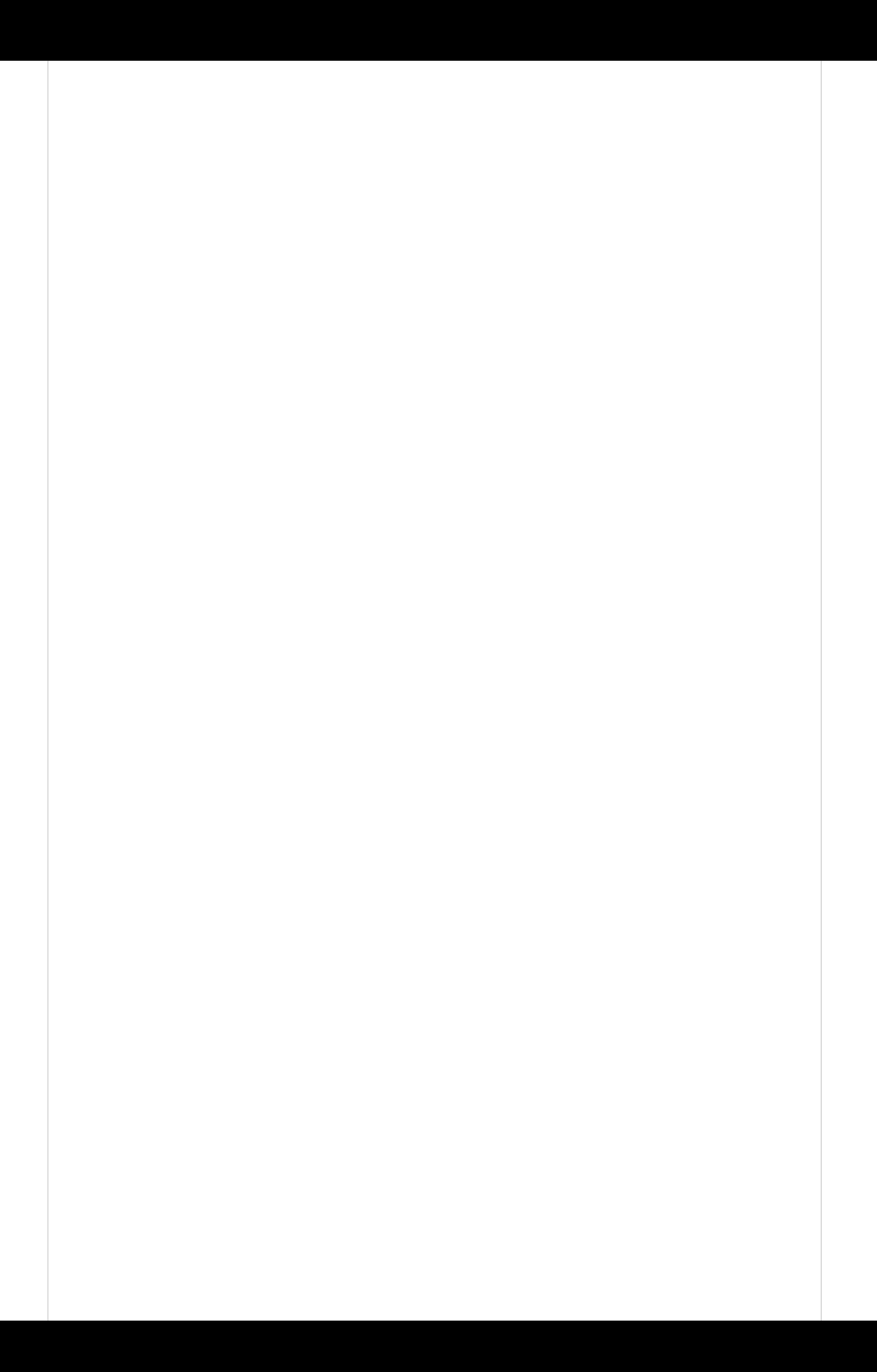

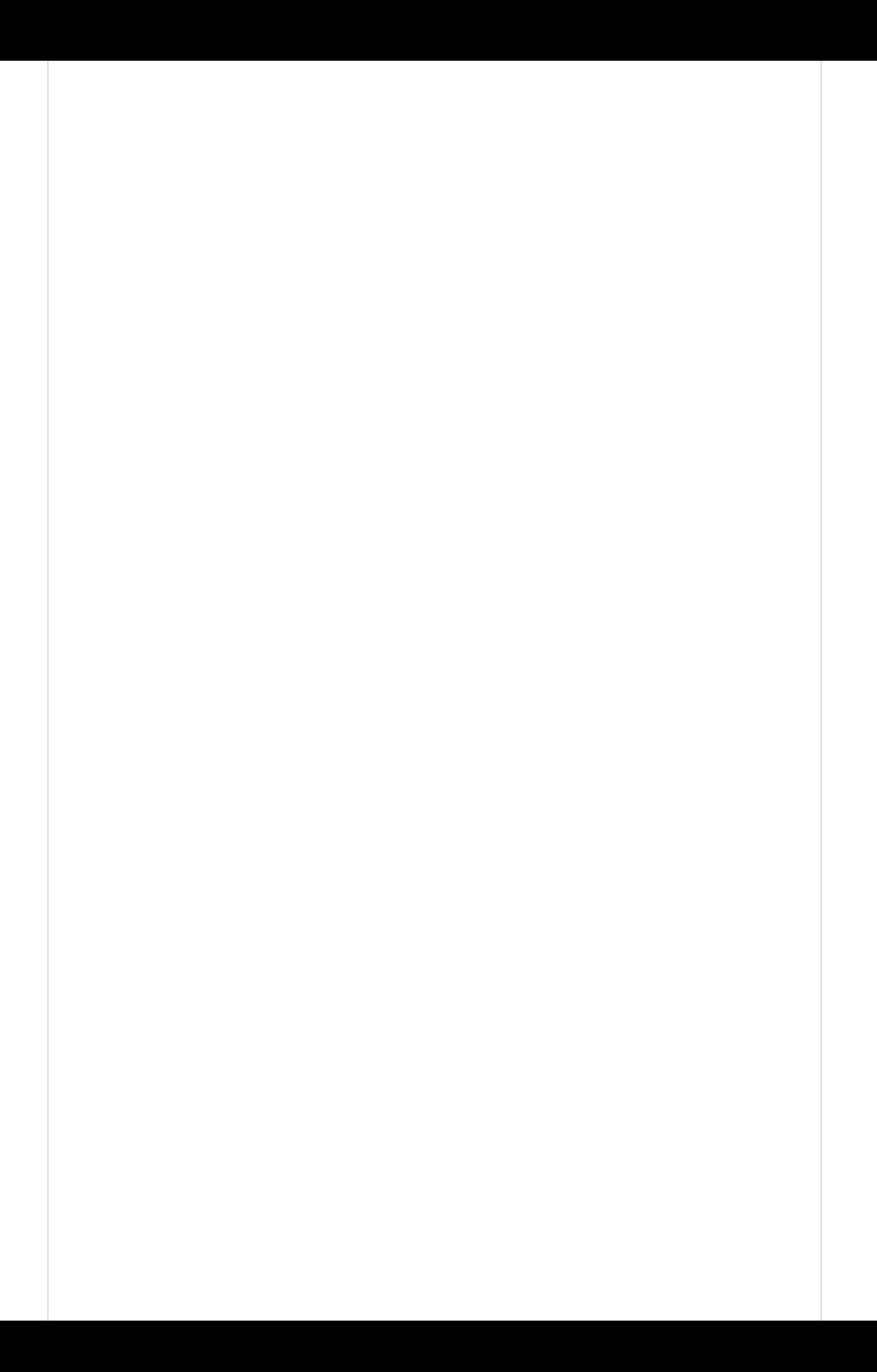

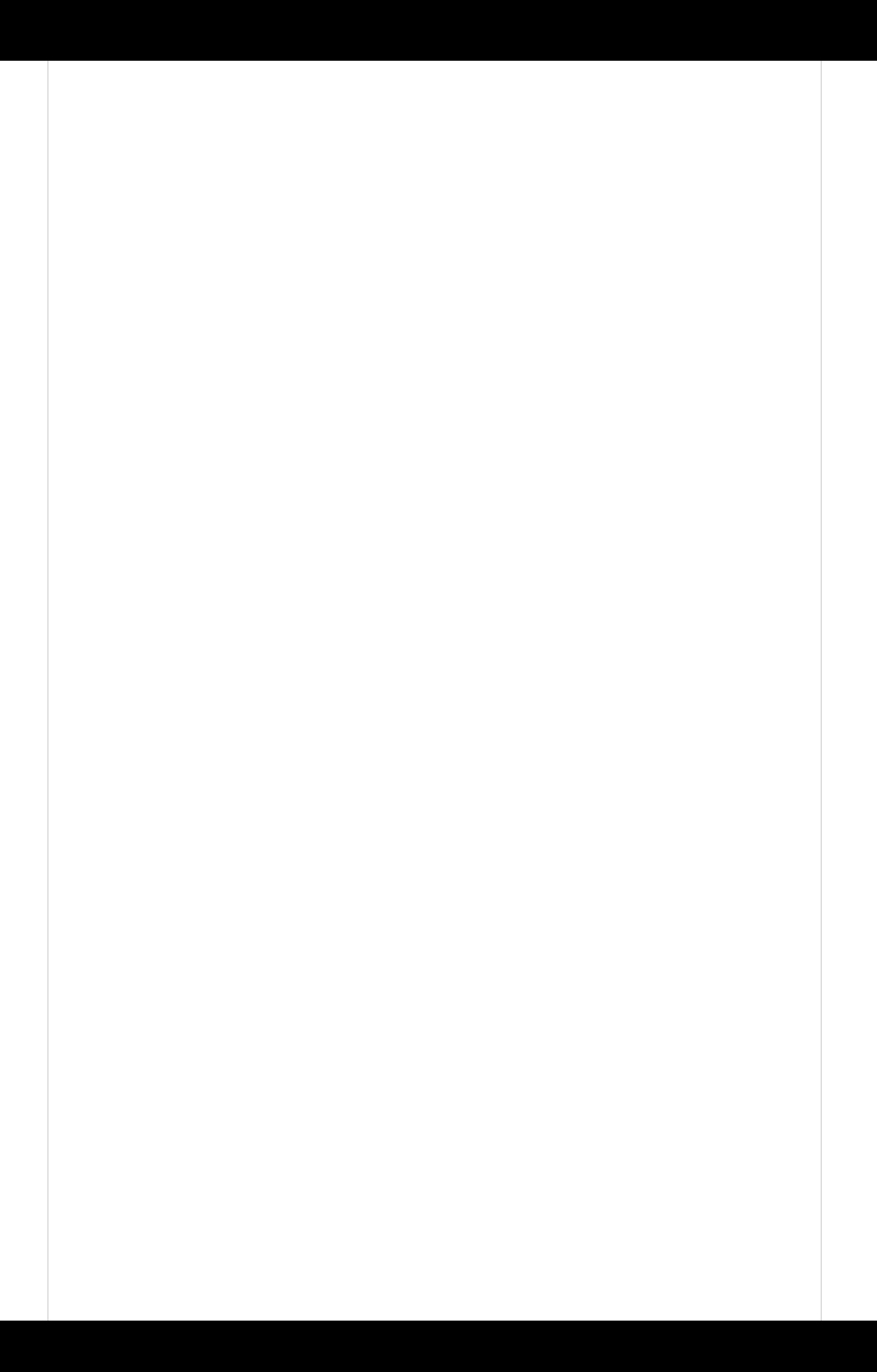

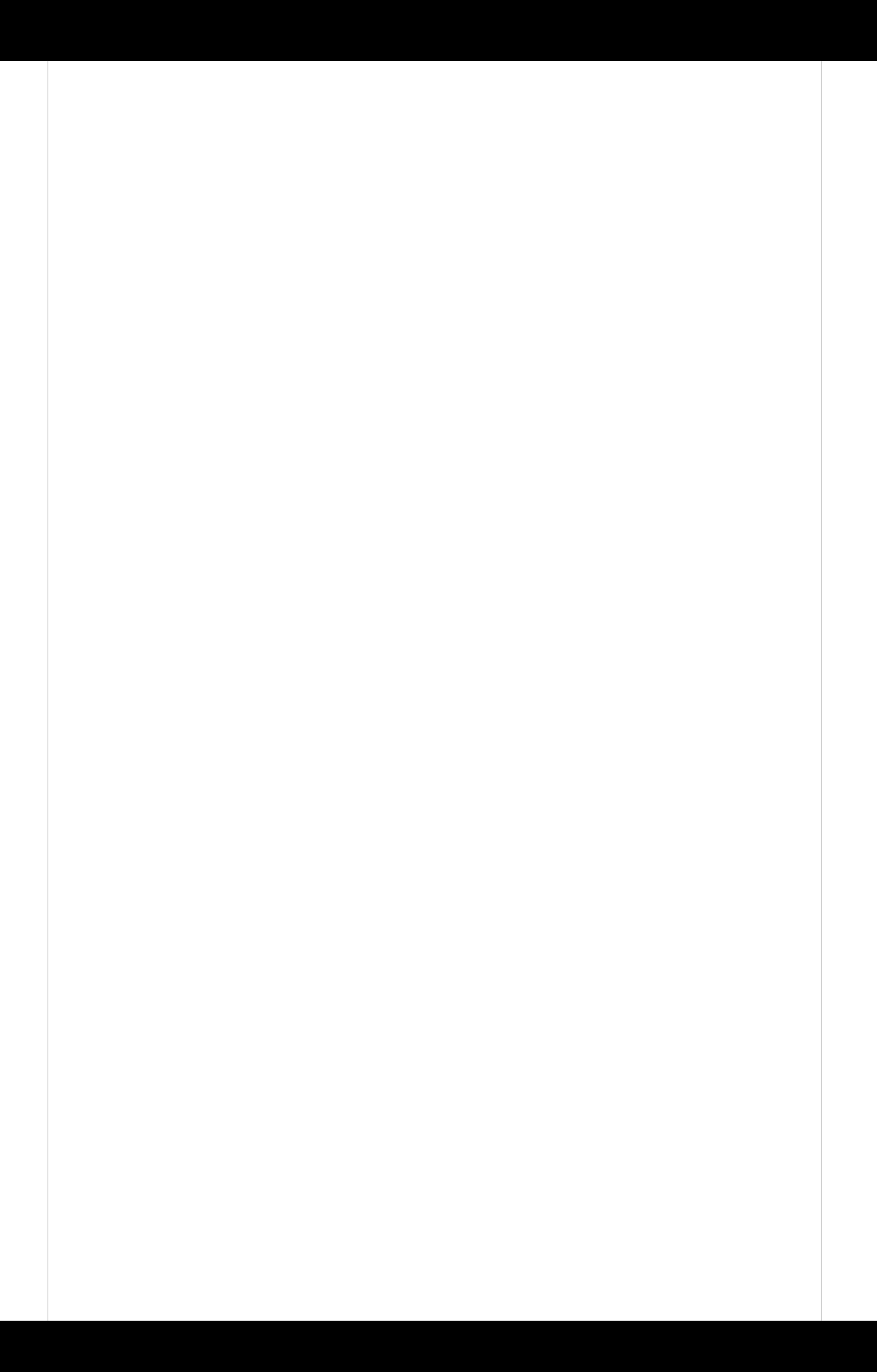

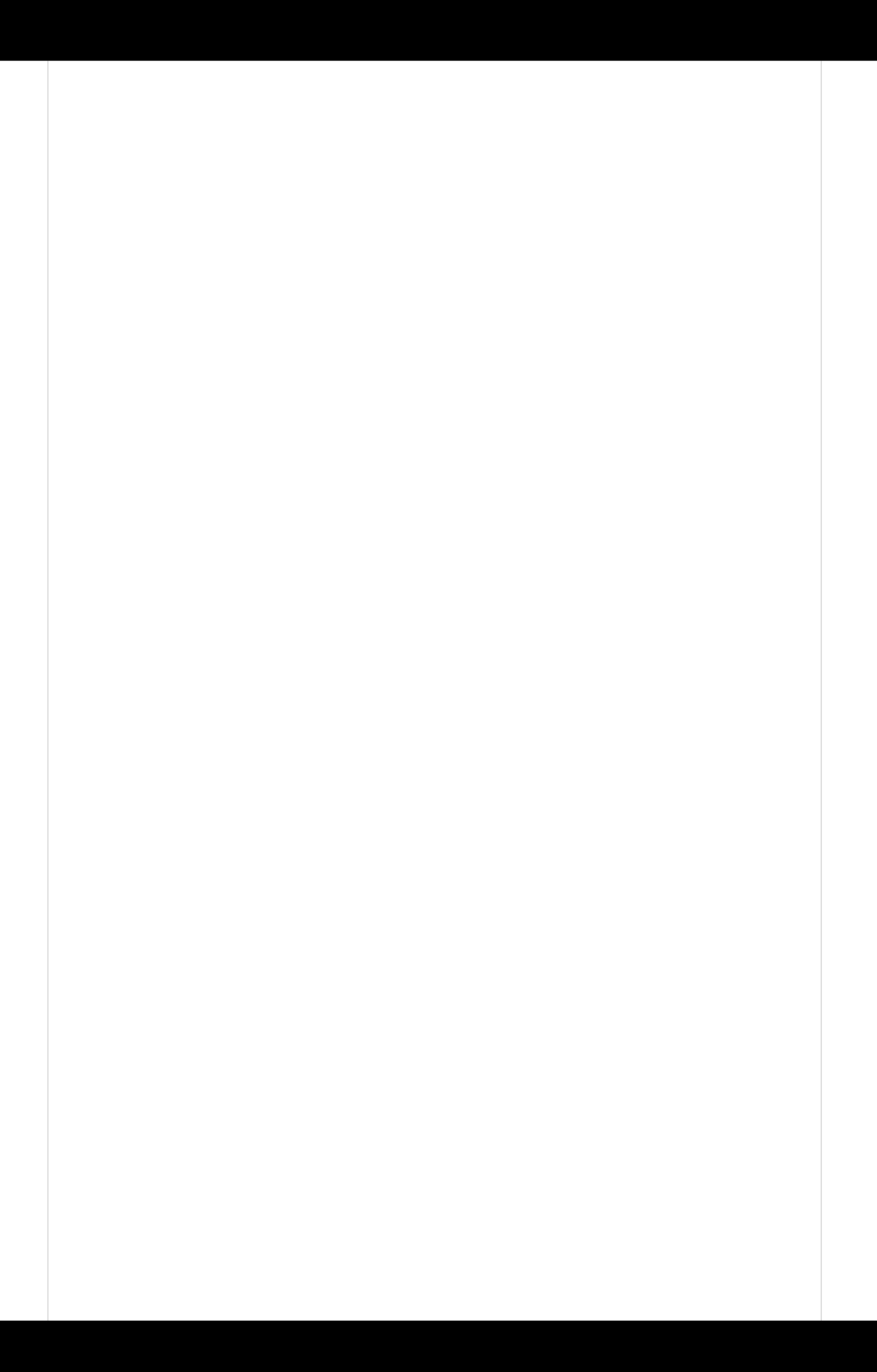

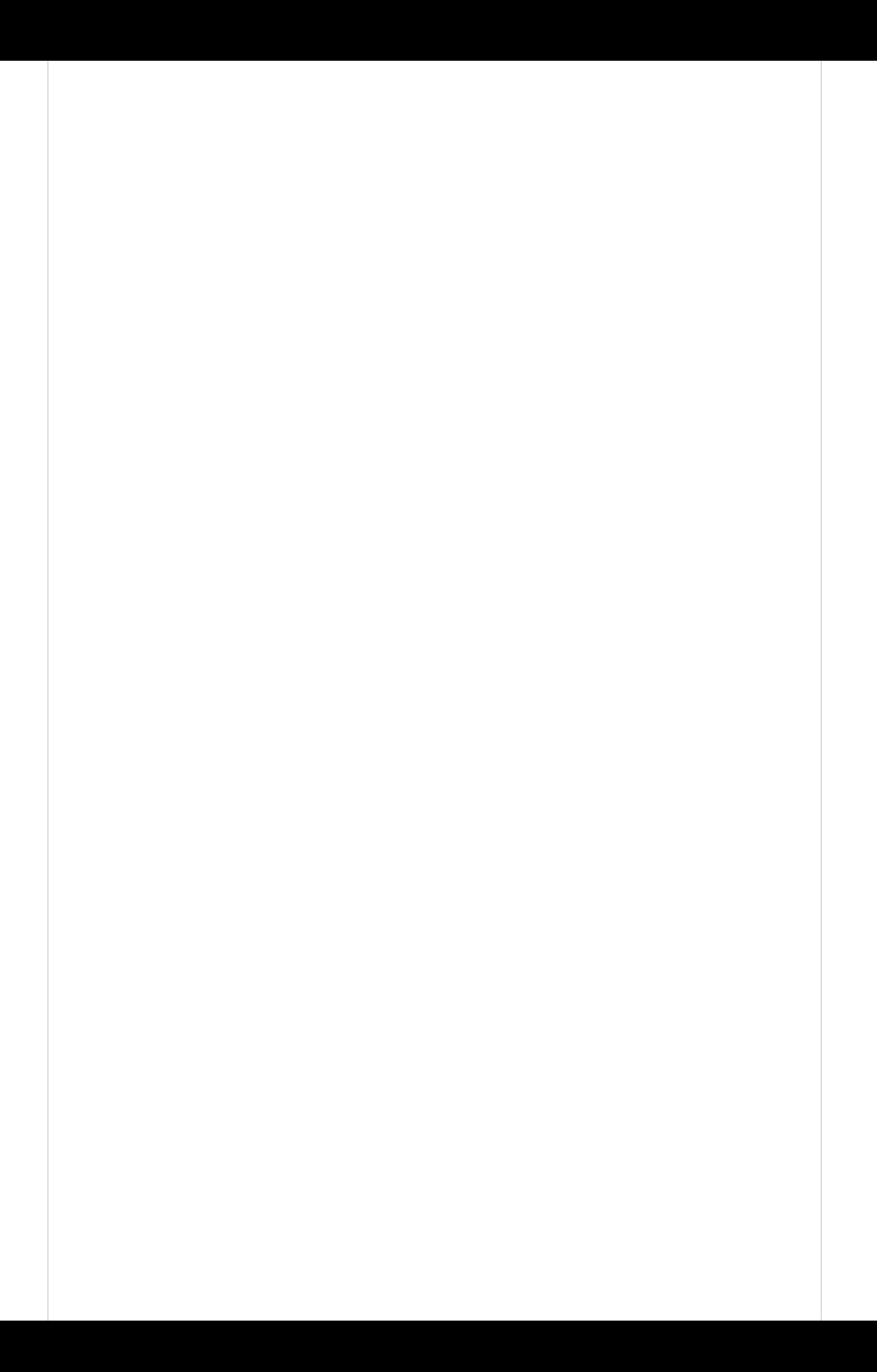

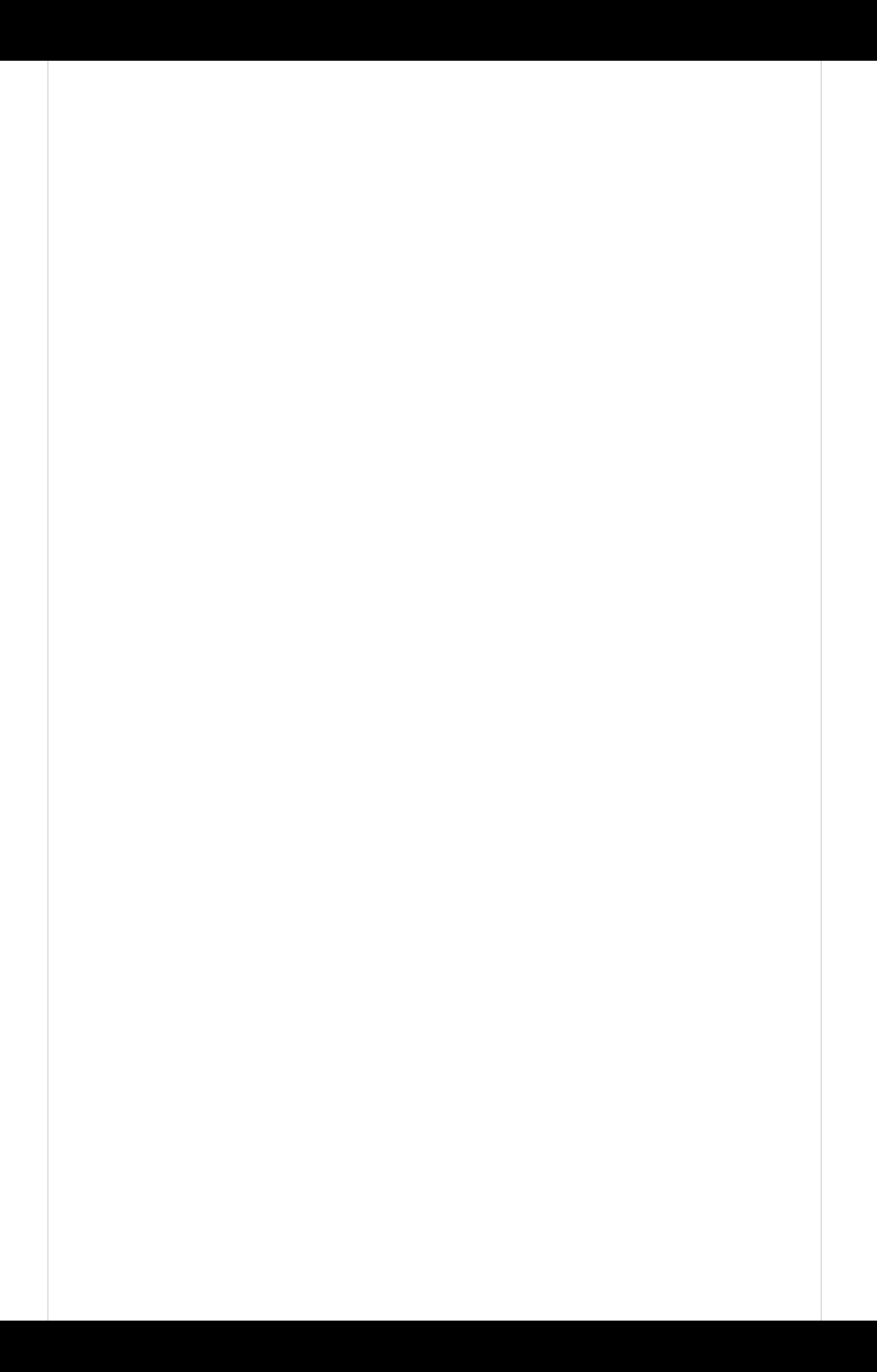

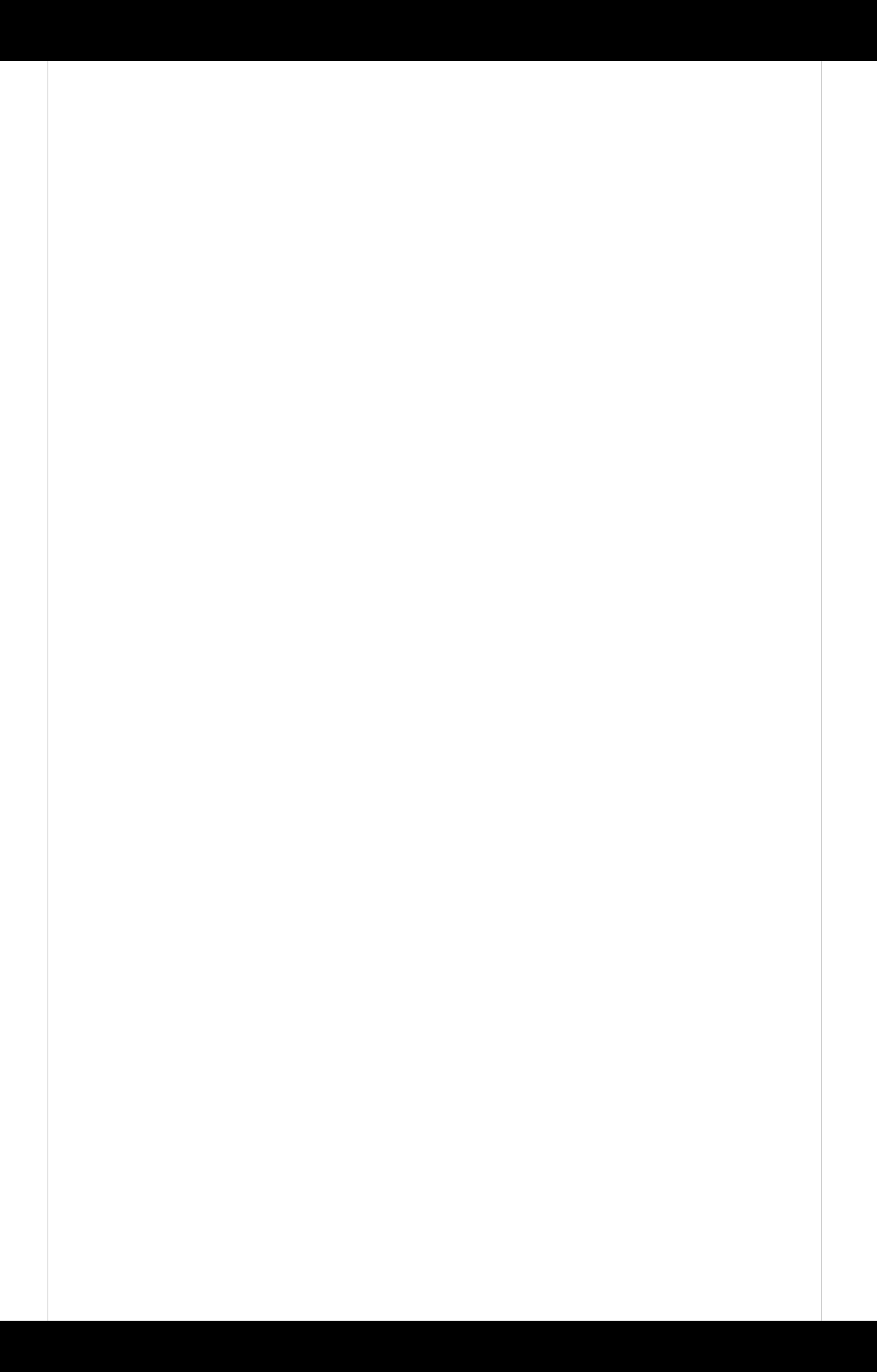

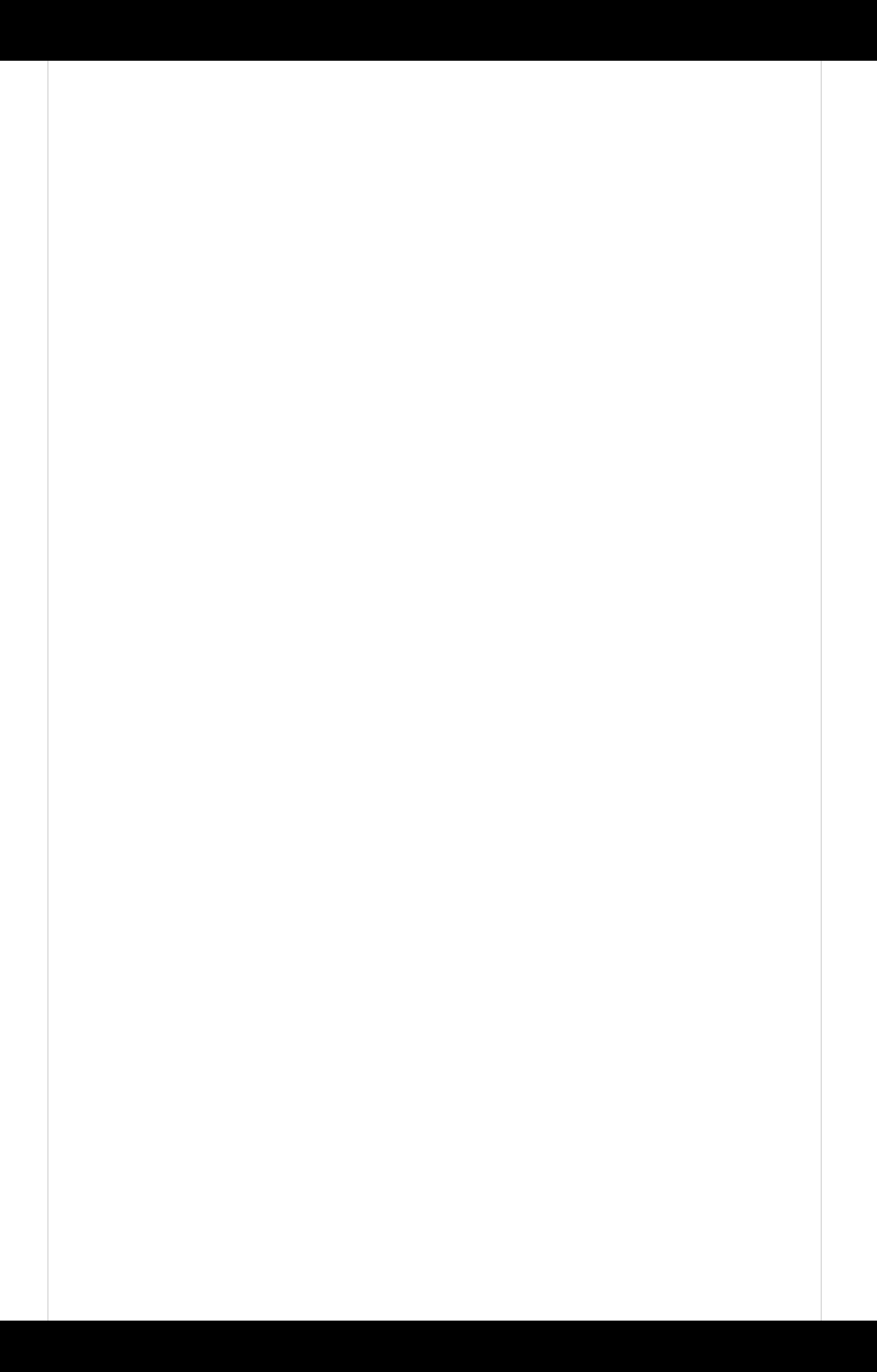

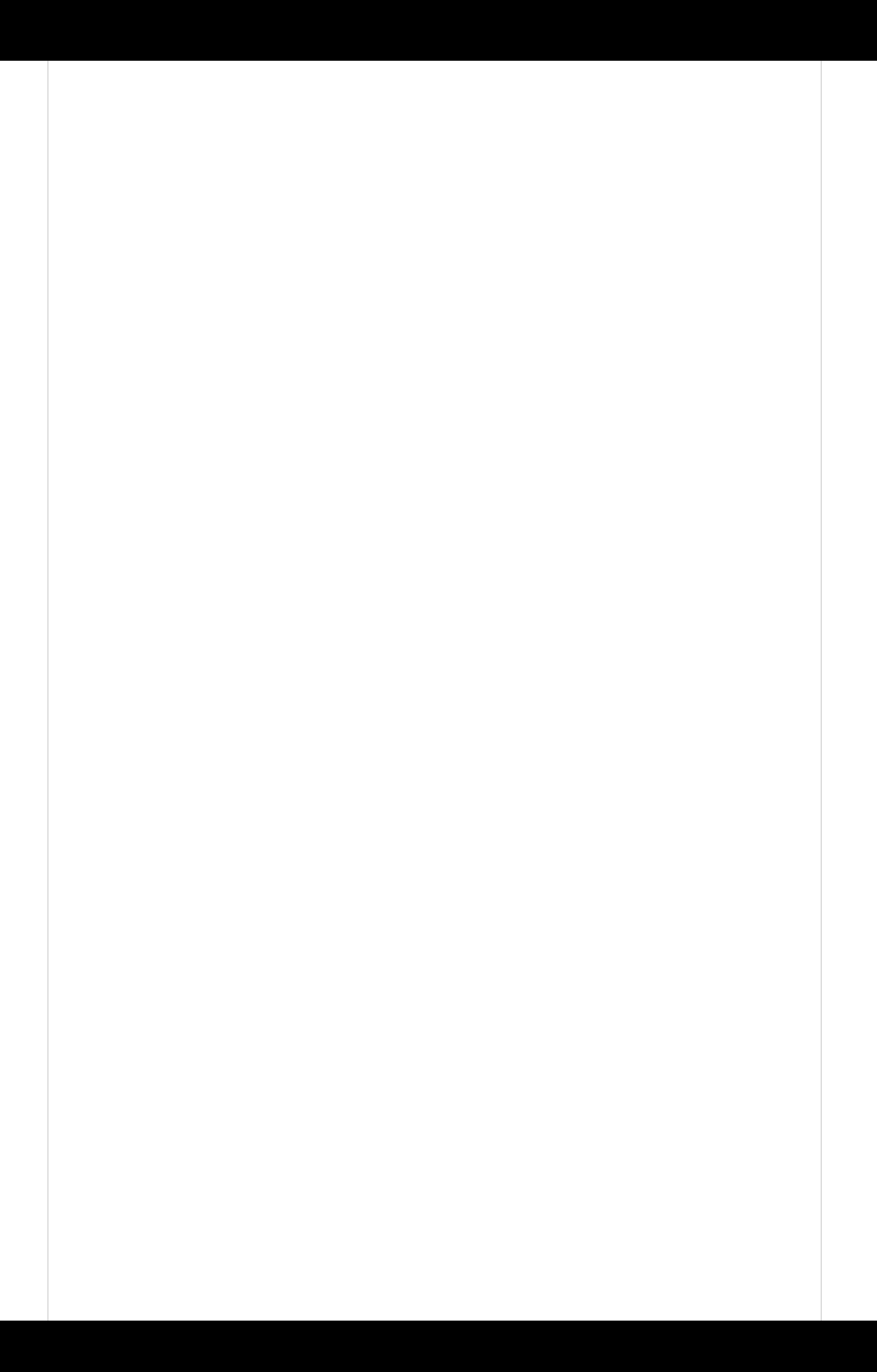

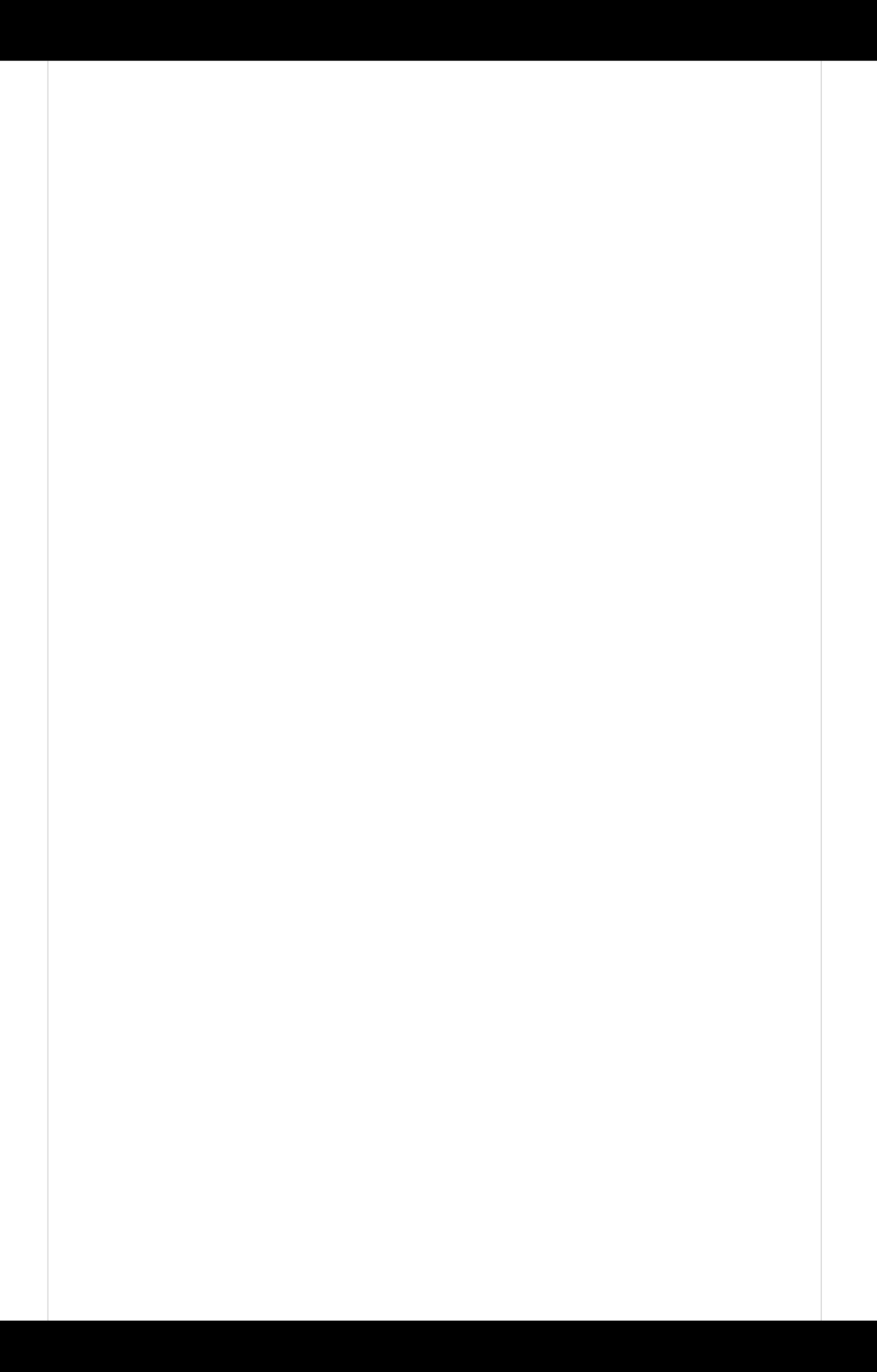

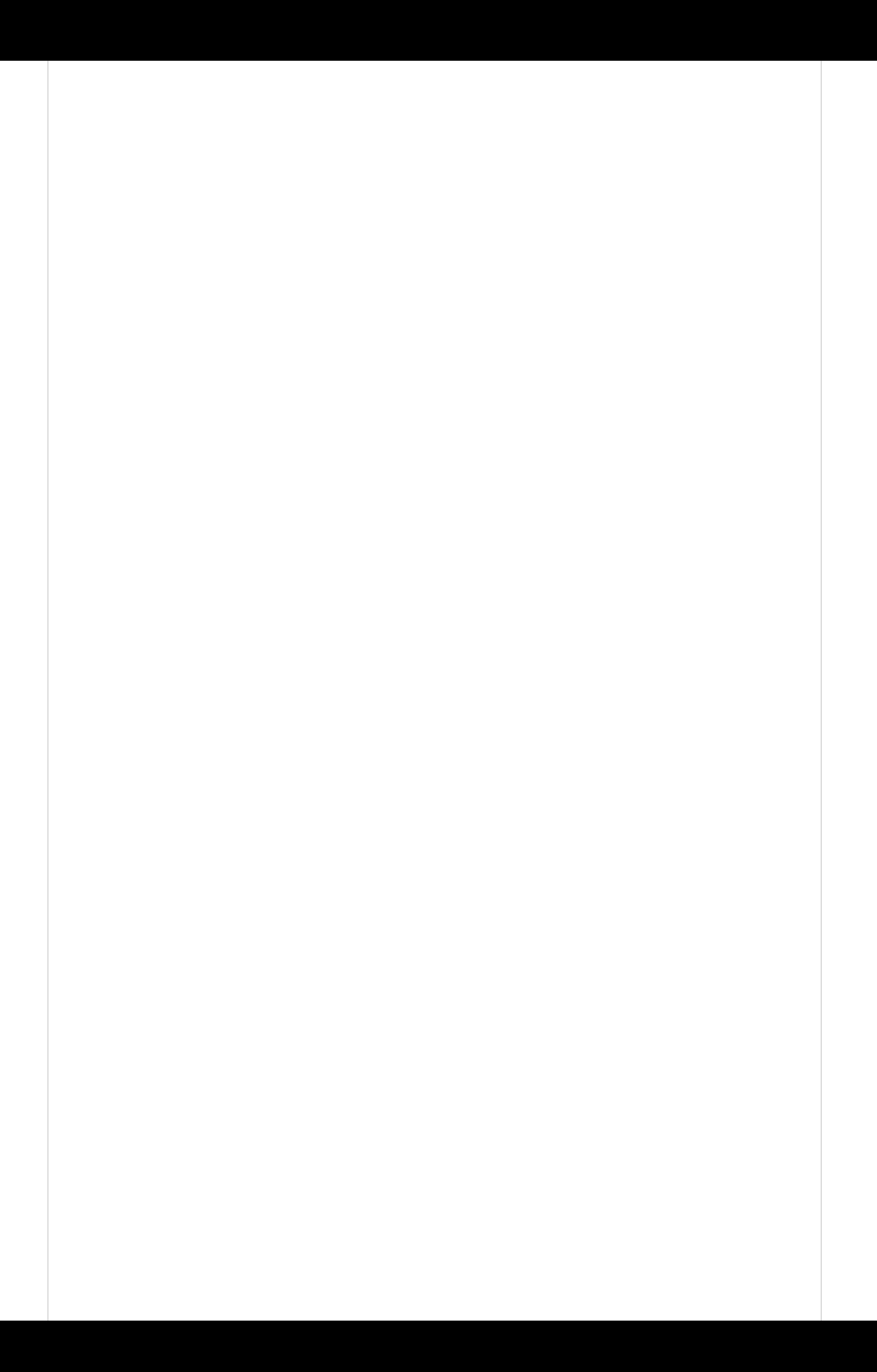

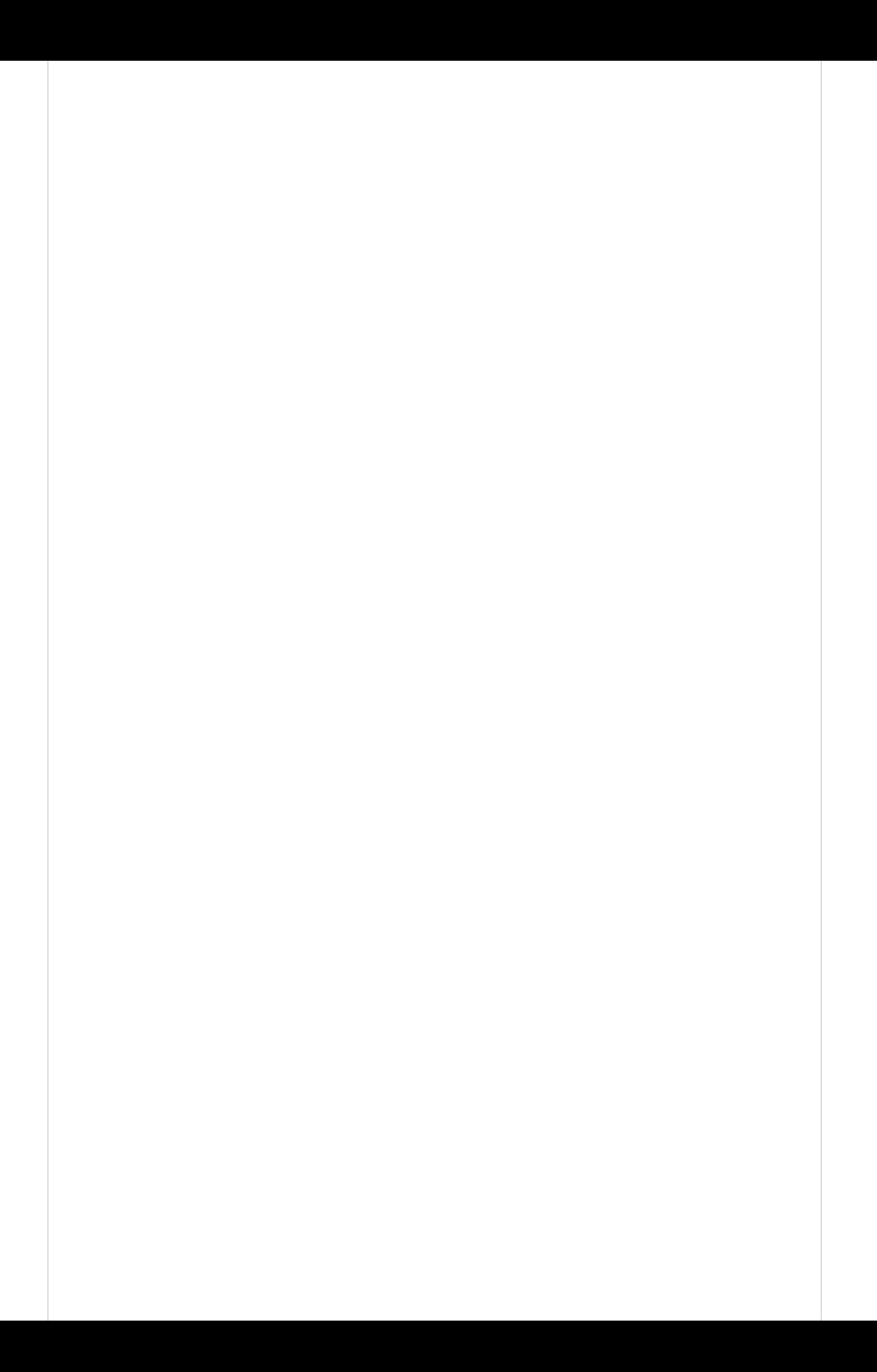

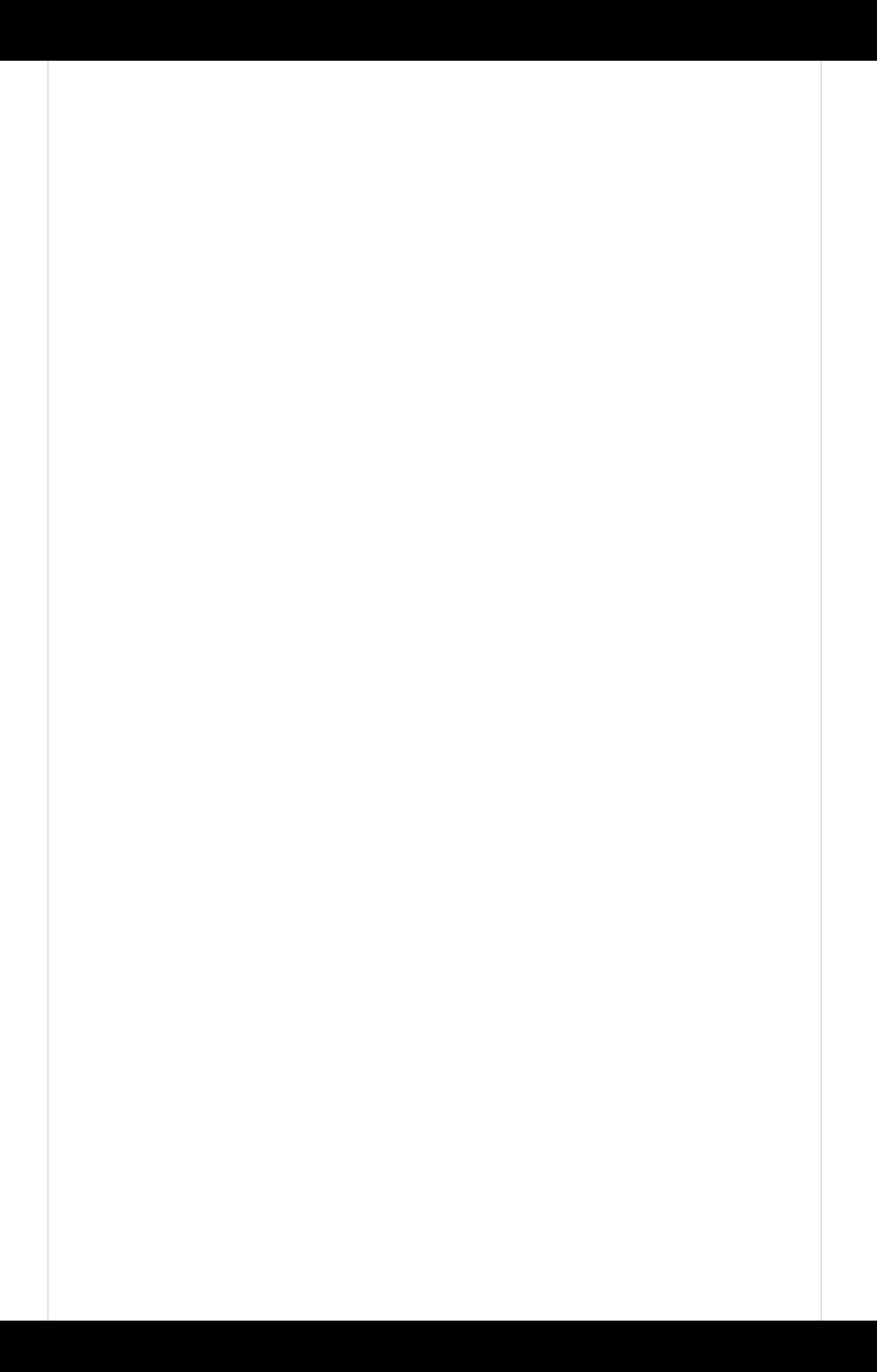

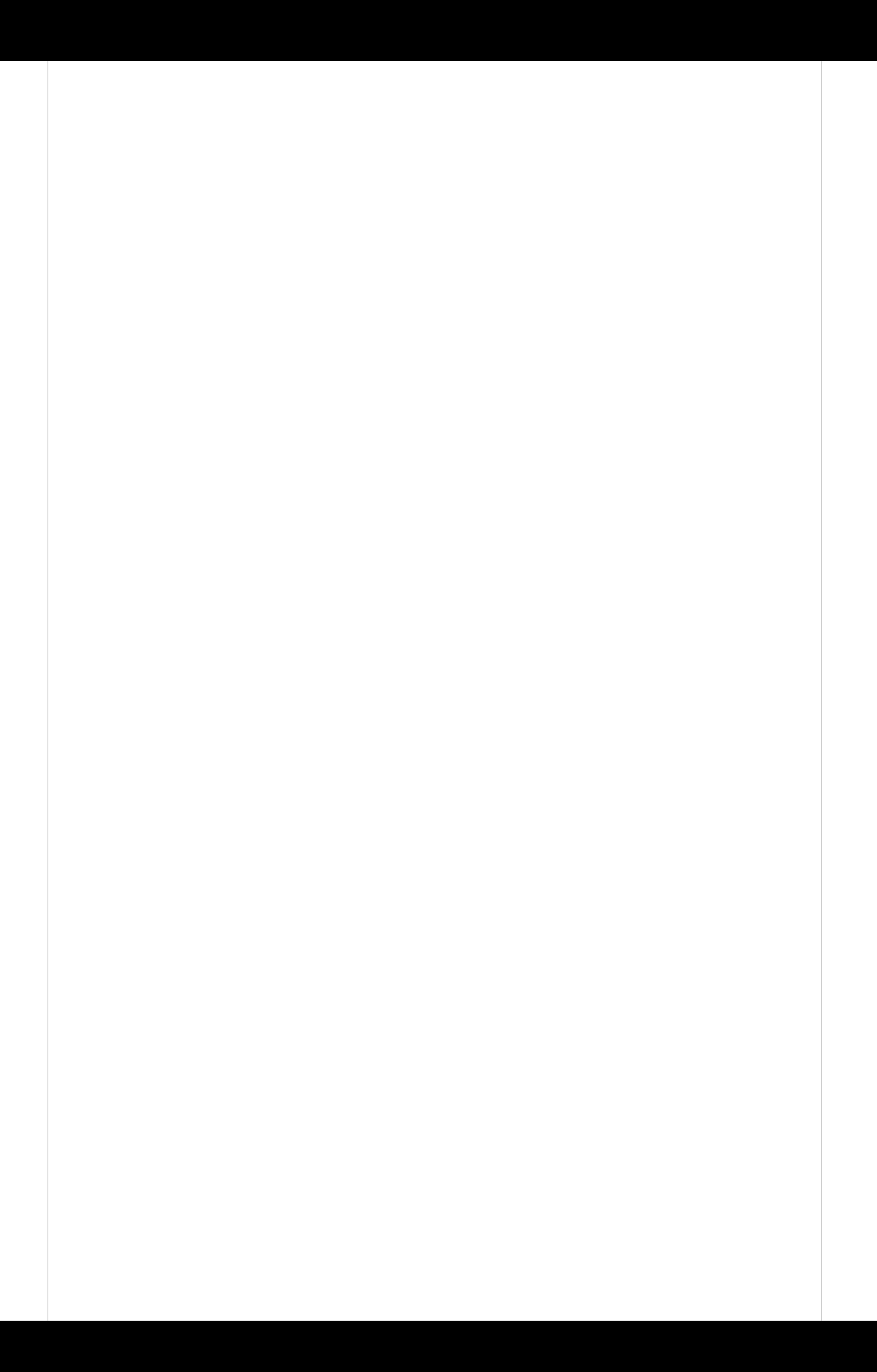

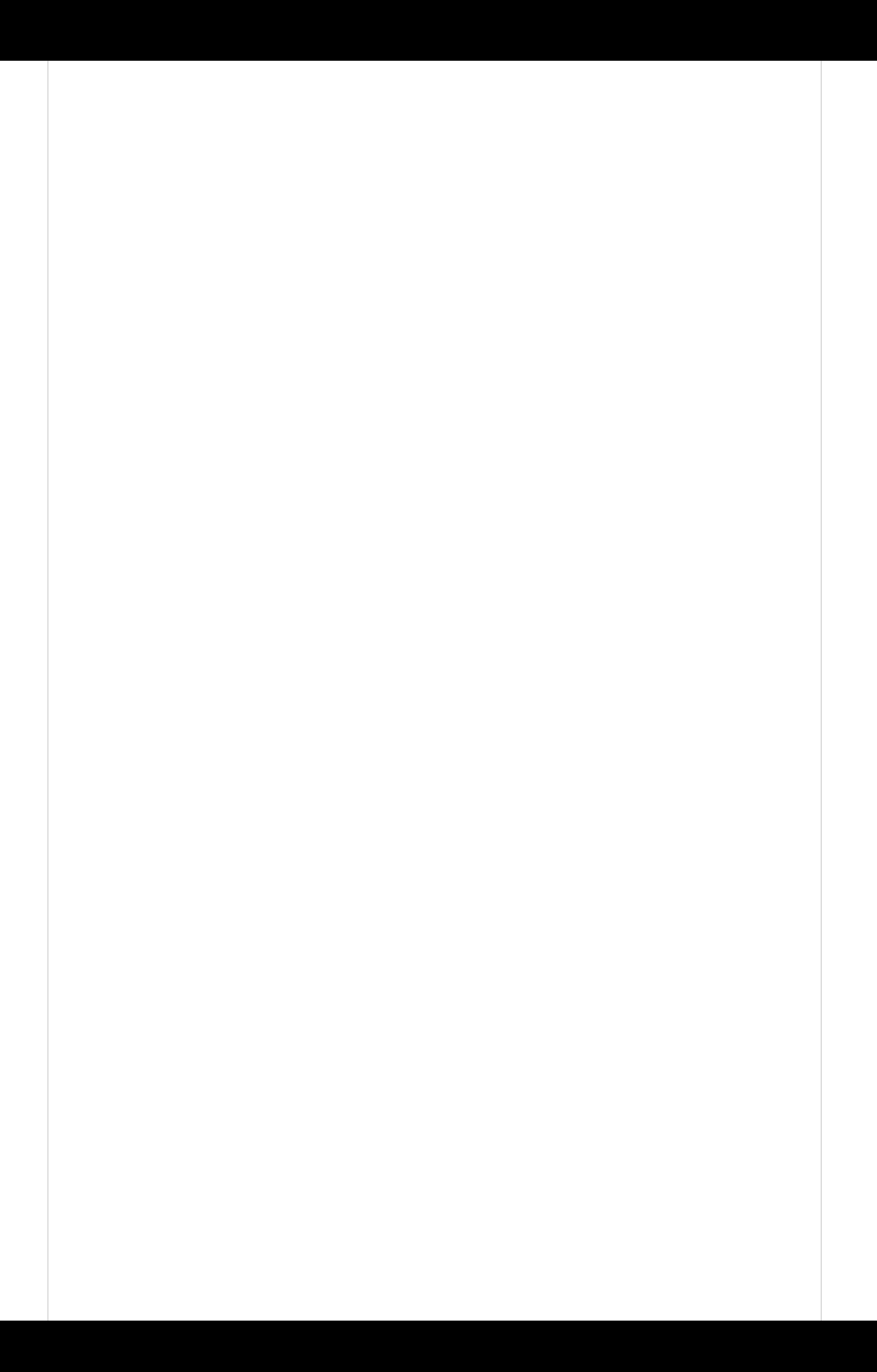

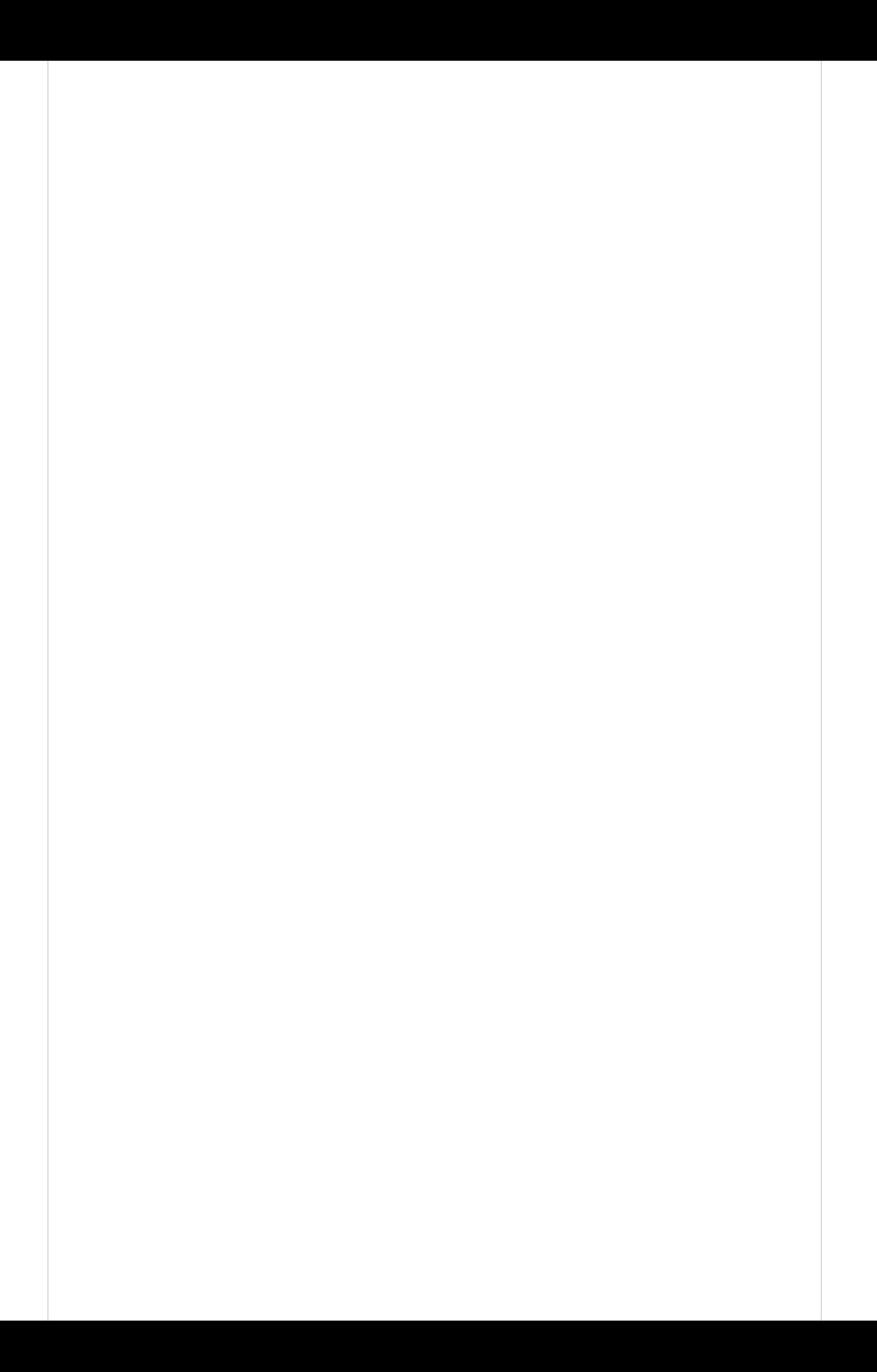

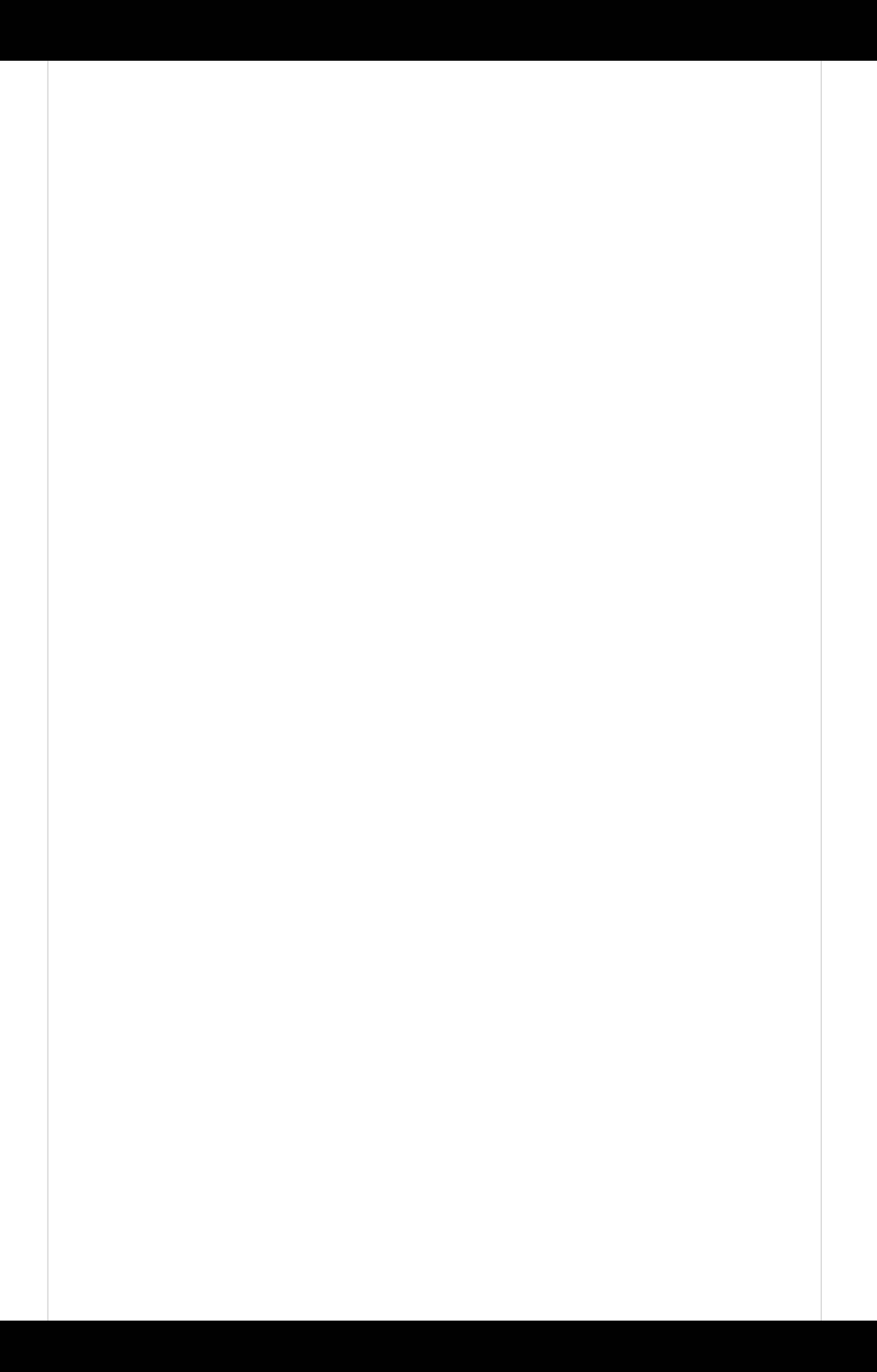

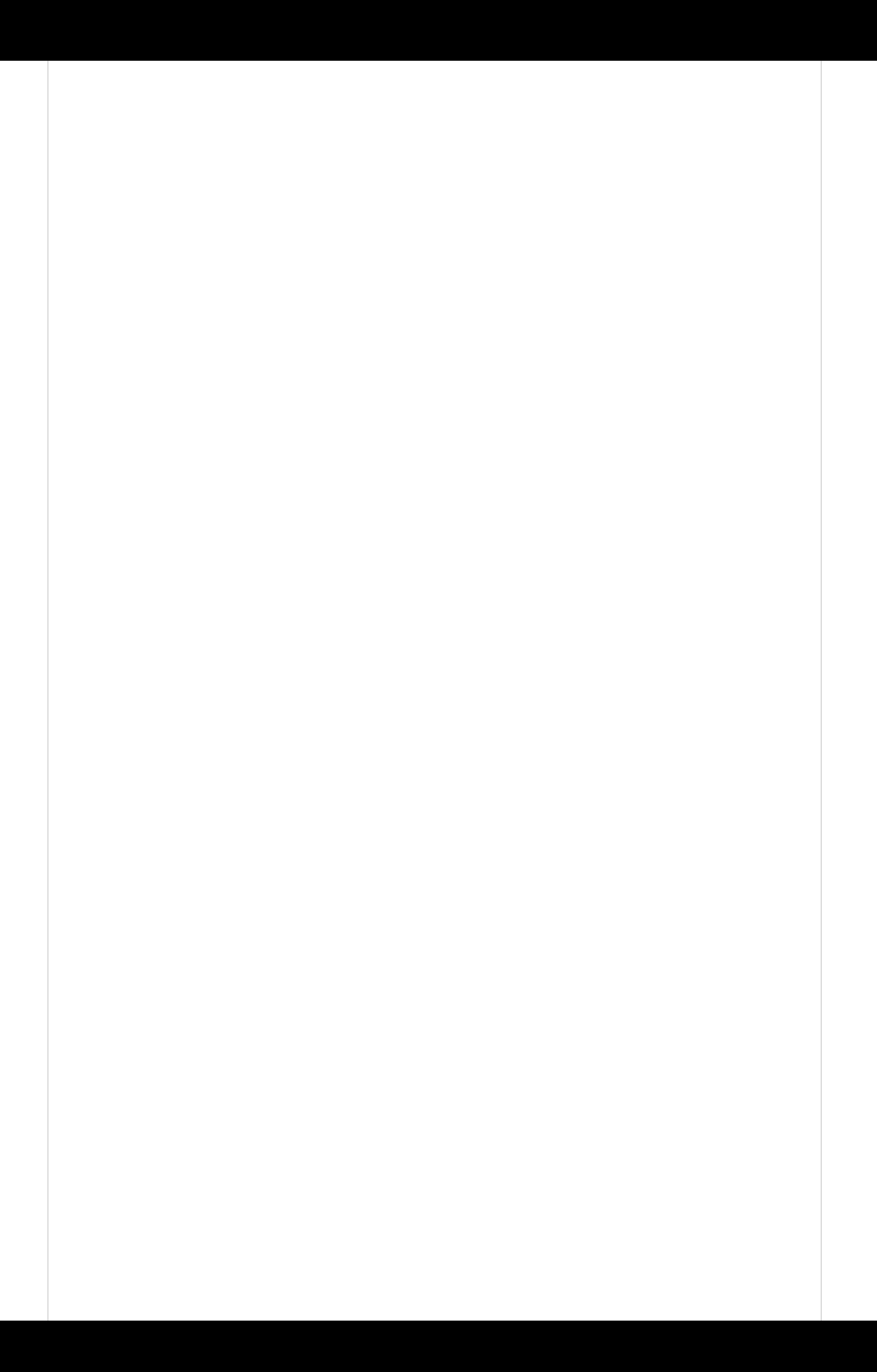

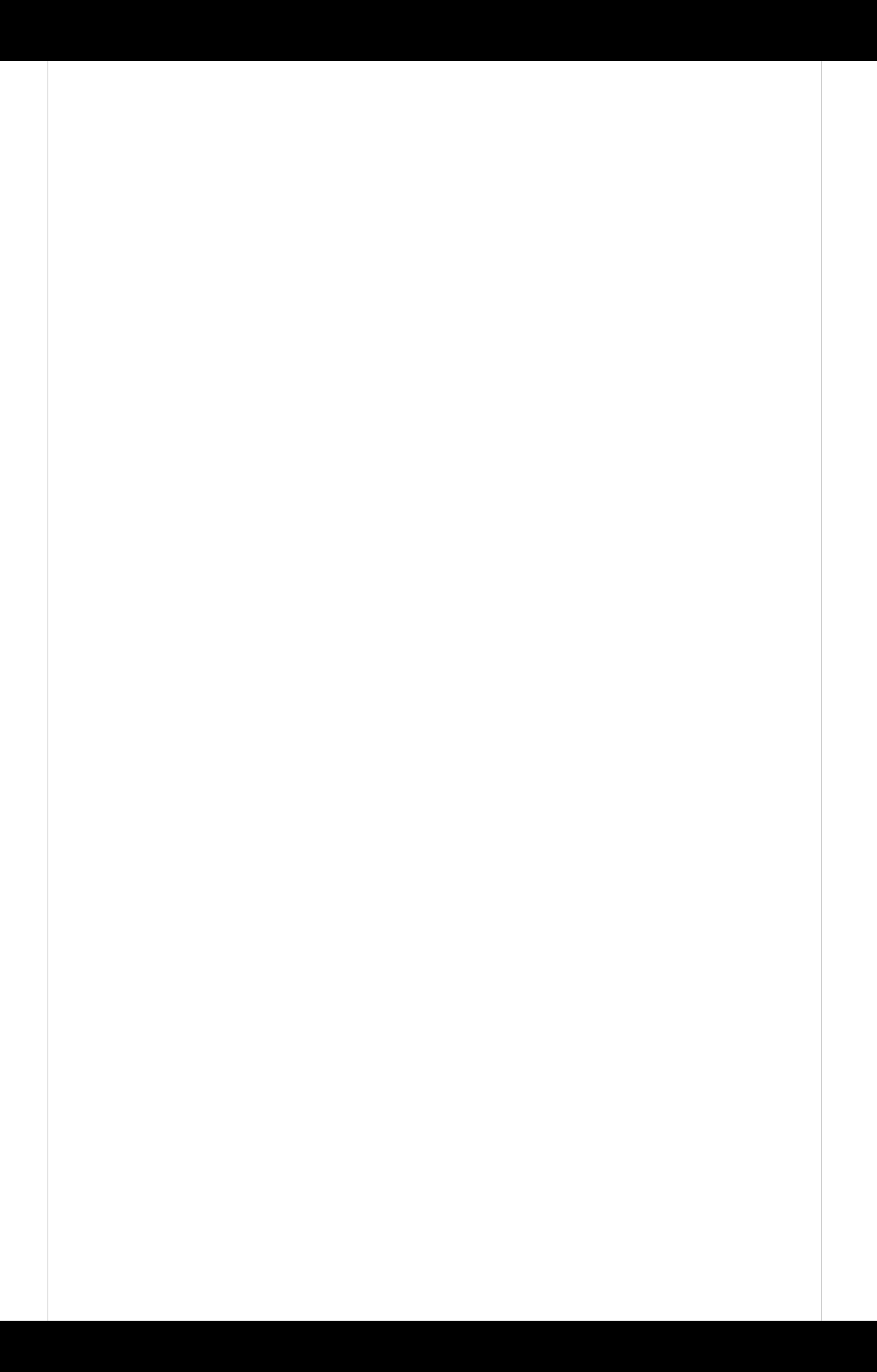

![](_page_37_Picture_0.jpeg)

![](_page_38_Picture_0.jpeg)

![](_page_39_Picture_0.jpeg)

![](_page_40_Picture_0.jpeg)

![](_page_41_Picture_0.jpeg)

![](_page_42_Picture_0.jpeg)

![](_page_43_Picture_0.jpeg)

![](_page_44_Picture_0.jpeg)

![](_page_45_Picture_0.jpeg)

![](_page_46_Picture_0.jpeg)

![](_page_47_Picture_0.jpeg)

![](_page_48_Picture_0.jpeg)

![](_page_49_Picture_0.jpeg)

![](_page_50_Picture_0.jpeg)

![](_page_51_Picture_0.jpeg)

![](_page_52_Picture_0.jpeg)

![](_page_53_Picture_0.jpeg)

![](_page_54_Picture_0.jpeg)

**(http://www.ub.edu/biblio/cursos-de**formacio-continuada/altra-of **formativa.html) Investigación (http://www.ub.edu/biblio/recerca/7.html)**